# **KAWAI**

Preparación Antes de Uso

Tocar el piano

Canciones Incluidas

# CA17 Manual de Usuario

Grabador

Configuración

Apéndice

#### **Gracias para haber adquirido este piano digital de Kawai.**

Este manual de usuarios contiene valiosa información sobre el uso y el funcionamiento del piano digital CA17. Por favor lea cuidadosamente todas las secciones, y guarde este manual a mano para futuras consultas.

#### <span id="page-2-0"></span>**Sobre Este Manual de Usuarios**

Antes de empezar a tocar este instrumento, por favor lea la sección **Preparación Antes de Uso** en la página 10 de este manual. Esta sección explica los nombres y la función de cada parte, como conectar el cable de corriente y como encender el piano.

La sección **Tocar el piano** (página 12) ofrece una visión general de las funciones más utilizadas, y facilita disfrutar tocando el piano casi de inmediato después de ser conectado, mientras que la sección **Canciones Incluidas** (página 21) ofrece información sobre las canciones de demostración incluidas, piezas de Concert Magic y la función Lección.

La sección **Grabador** (página 30) ofrece instrucciones para grabar y reproducir piezas almacenadas en la memoria interna del piano, y la sección **Configuración** (página 32) explica las configuraciones que se pueden utilizar para cambiar las características de sonido y del teclado, además de los ajustes del system.

Por último, la sección **Apéndice** (página 41) incluye una guía de localización y resolución de problemas, instrucciones de montaje, y detalles completos de las especificaciones del piano.

#### **Las Características más Destacadas del CA17**

#### **Mecanismo RM3 Grand II de tecla de madera con superficie Ivory Touch y mecanismo "Let Off" (doble escape)**

El piano digital CA17 utiliza la última *RM3 Grand II* de Kawai acción de teclas de madera, incorporando varias características de un piano de cola, como pesos graduados de macillos - graduados debidamente según el rango de capacidad - contrabalance de las teclas graves, y puntos ejes correctamente ubicados tanto para las teclas negras como las blancas. Este único movimiento sube/baja ofrece una acción constante y balanceada, y las teclas con superficie con textura fina de *Ivory Touch* aumentan el placer de tocar y absorben la humedad, así evitando que se deslicen los dedos.

El mecanismo *RM3 Grand II* del teclado reproduce incluso la sutil sensación de *doble escape* al tocar un piano de cola muy suavemente, satisfaciendo las expectativas de los pianistas mas exigentes.

#### **Los pianos de concierto Shigeru Kawai SK-EX y EX reproducidos por el completo muestreo de 88 teclas**

El piano digital CA17 captura el magnífico tono del piano insignia de concierto *SK-EX* utilizando la última tecnología de sonido *Harmonic Imaging XL*. Ampliamente considerada como el "mejor piano de Japón", los instrumentos Shigeru Kawai honran los escenarios de salas de concierto e instituciones de música en todo el mundo, y son preciados por su excepcional claridad tonal. Además, el CA17 ofrece un sonido distintivo del piano de concierto *EX* muy reconocido, y frecuentemente seleccionado por los pianistas profesionales en eventos tan importantes como los concursos internacionales Chopin, Tchaikovsky y Rubinstein, por solo citar algunos.

Ambos instrumentos han sido cuidadosamente grabados, meticulosamente analizados y fielmente reproducidos con la tecnología del completo muestreo de 88 teclas. Este proceso preserva las características únicas de cada nota, mientras que recrea con exactitud el amplio rango dinámico original de los pianos de cola, para ofrecer a los pianistas un extraordinario nivel de expresividad desde el más fino pianísimo hasta el más audaz fortísimo.

#### **Grabador de Canciones Incluidas, Función Lección Incorporada**

El piano digital CA17 dispone de un grabador de tres canciones, permitiendo grabar las interpretaciones en la memoria interna y reproducirlas pulsando un botón.

Además, la característica conveniente de lección permite que los pianistas noveles aprendan a tocar el piano utilizando una colección incorporada de estudios de Czerny y Burgmüller o canciones del libro de Alfred. Se pueden practicar las partes correspondientes a la mano izquierda y a la derecha de cada pieza por separado, mientras que ajustando el tempo podemos perfeccionar pasajes más difíciles.

## <span id="page-3-0"></span>**Instrucciones de Seguridad Instrucciones de Seguridad**

# **GUARDE ESTAS INSTRUCCIONES**

INSTRUCCIONES SOBRE RIESGOS DE INCENDIO, DESCARGA ELECTRICA, O DAÑO A PERSONAS.

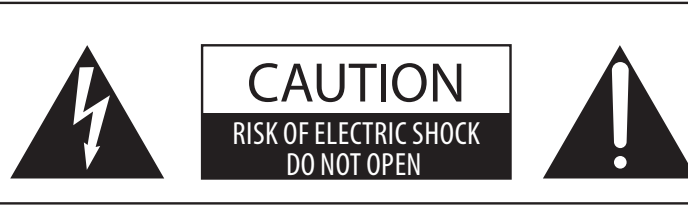

### **PRECAUCION**

PARA REDUCIR RIESGO DE INCENDIO O DESCARGA ELECTRICA, NO EXPONGA ESTE PRODUCTO A LA LLUVIA O HUMEDAD.

## AVISO : PELIGRO DE DESCARGA ELECTRICA - NO ABRIR

#### PARA REDUCIR EL RIESGO DE DESCARGA ELECTRICA, NO ABRA EL ADAPTADOR CA. NO TOQUE NINGUNA PARTE INTERNA. LLAME AL SERVICIOTECNICO CUALIFICADO SI NECESITA ATENCION.

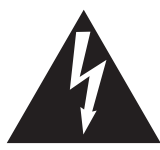

Si se enciende el símbolo de un rayo de un triángulo, alerta al usuario de la presencia de ¨voltaje peligroso¨ no protegido dentro del producto, indicando suficiente magnitud para constituir riesgo de descarga eléctrica.

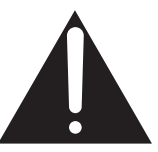

La presencia del símbolo de admiración dentro de un triángulo, alerta al usuario de un importante servicio de operación y mantenimiento descritos en las instrucciones que acompañan al producto.

#### **Ejemplos de los Simbolos Dibujados**

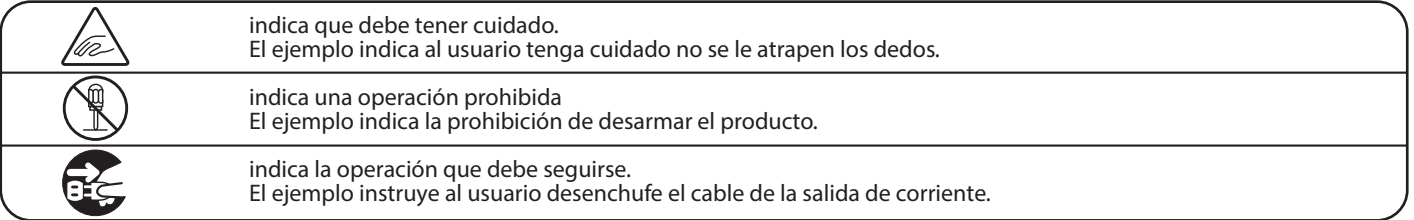

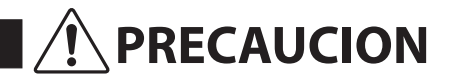

**PRECAUCION** Indica daño potencial que podría resultar en muerte o serio accidente si el producto se usa incorrectamente.

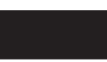

**El producto deber ser conectado a un enchufe de corriente con el voltaje indicado.**

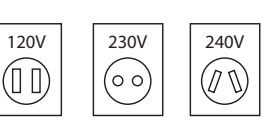

� Use el adaptador de corriente suministrado con el producto u otro recomendado por KAWAI. Si utilizara un cable de corriente asegúrese

de que tenga el enchufe correcto y conforma el voltaje especificado. � Si NO hiciera esto, podría incendiarse.

**No inserte o desconecte el enchufe del** 

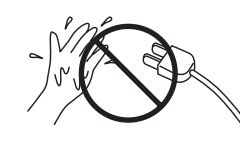

**cable con las manos húmedas.** Si lo hace, puede darle una descarga eléctrica.

**No permita que cualquier objeto extraño entre en el producto.**

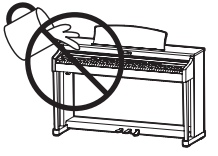

La entrada de agua, agujas, etc. puede causar averias o corto circuitos. El producto debe ser protegido del agua y de las salpicaduras. No se debe de apoyar en el instrumento ningún objeto que contenga líquido, como jarrones.

**La banqueta debe ser utilizada con propiedad (sólo para cuando toque el instrumento).**

- � **No juegue ni se suba en ella.**
- � **Sólo puede sentarse una persona.**
- � **No se siente en ella mientras se abra la tapa.**
- � **Vuelva a tensar los pernos de vez en cuando.**

Si lo hace, la banqueta puede caer, o cojerse los dedos causándole daños.

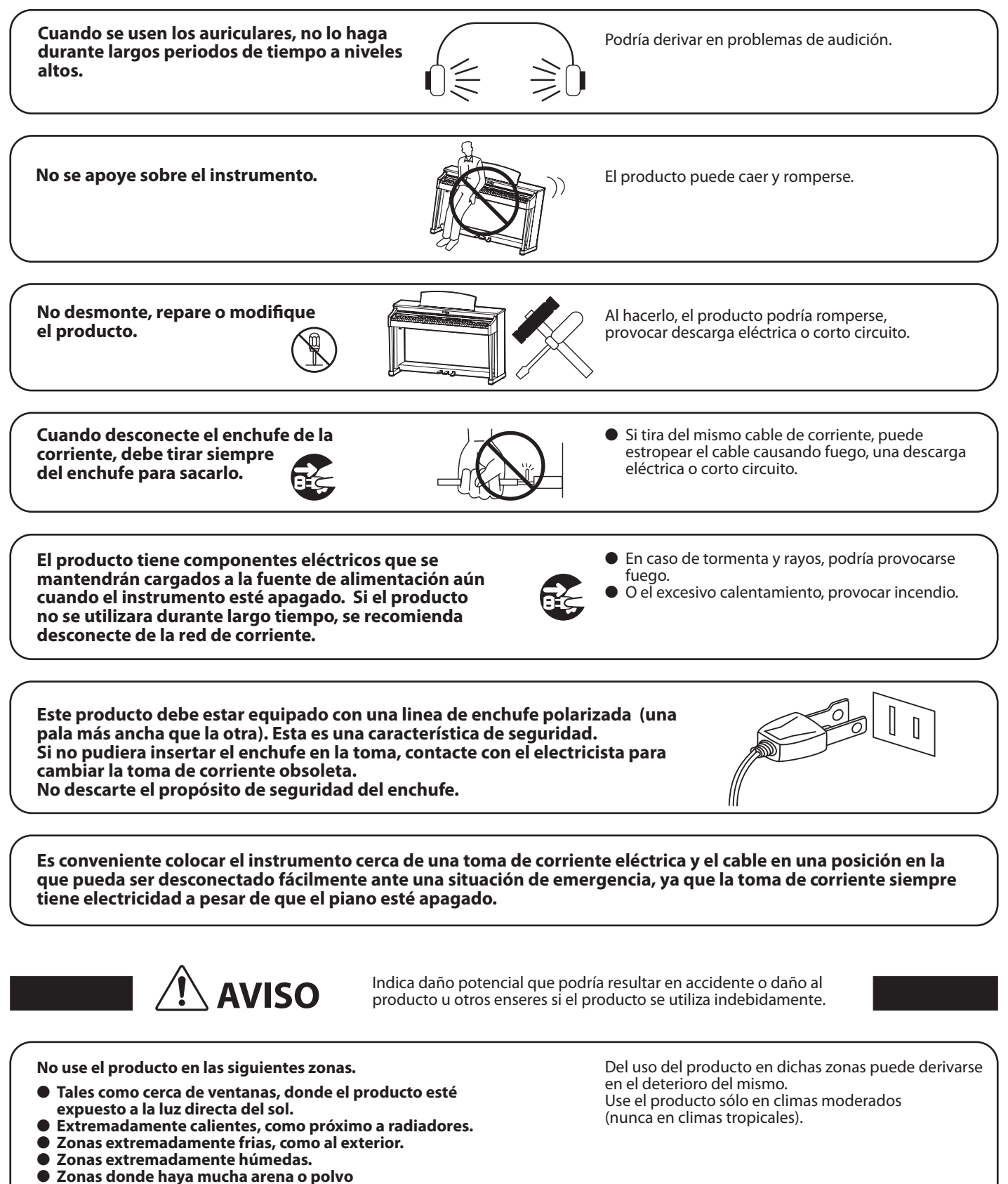

- 
- 
- � **Zonas donde el producto pueda estar expuesto a excesivas vibraciones.**

**Solo utilice el adaptador AC incluido con este piano para encenderlo.**

� **No utilice otros adaptadores para encender este piano.**

� **No utilice ni el adaptador ni el cable incluidos con este piano para encender otros aparatos.** 

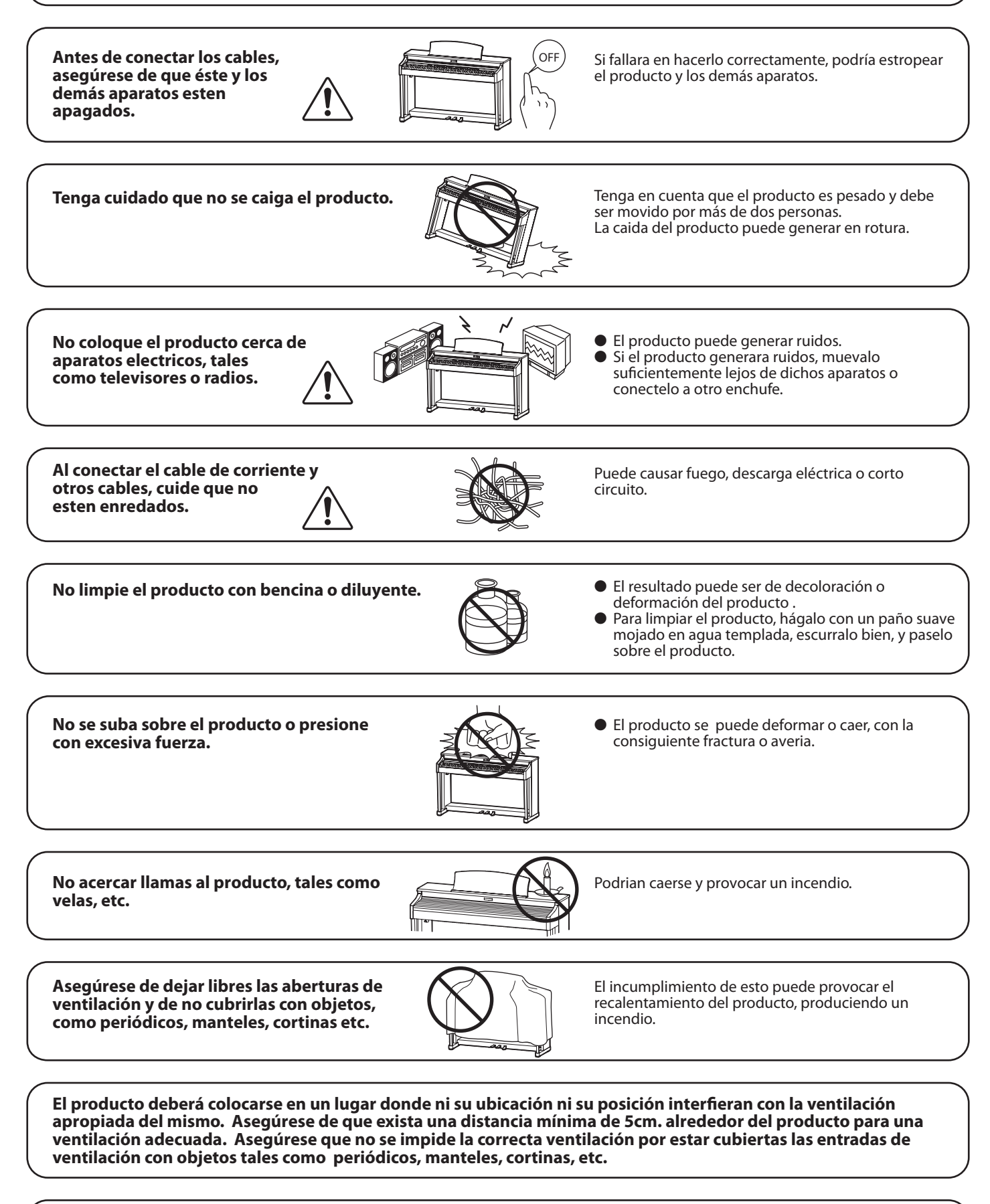

**Este producto sólo se debe usar con los soportes provistos de origen.**

**El producto debe ser atendido por el servicio técnico cualificado cuando:**

- � **El cable de corriente o enchufe se hayan estropeado.**
- � **Hayan caído objetos, o se haya desparramado líquido dentro del producto.**
- � **Haya sido expuesto a la lluvia.**
- � **Tenga síntomas de alguna anormalidad o muestre notables cambios en la ejecución.**
- � **Haya caído el producto o se haya estropeado el mueble.**

#### **Notas de Reparación**

Si sucediera alguna anomalía al producto, apaguelo inmediatamente, desconecte de la red y contacte con la tienda donde lo haya comprado.

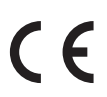

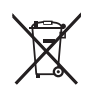

#### **Información a la disposición de los usuarios**

Si su producto está marcado con este símbolo de reciclaje significa que al final de su vida útil<br>debe desecharlo por separado llevándolo a un punto limpio. No debe mezclarlo con la basura general del hogar. Deshacerse de un producto de forma adecuada ayudará a prevenir los efectos negativos sobre el medio ambiente y la salud que pueden derivarse de un manejo inadecuado de la basura. Para más detalles, por favor contacte con sus autoridades locales. (Sólo Unión Europea)

La placa con la inscripcion de la marca esta situada en la parte inferior del instrumento, como se indica seguidamente.

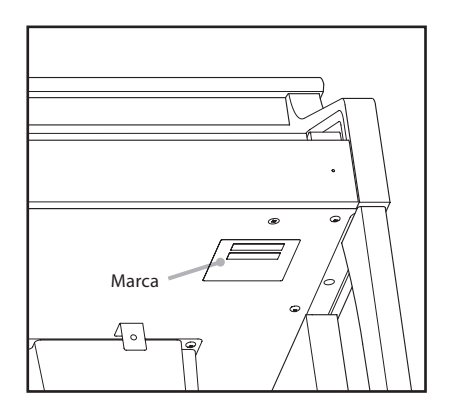

# **Índice**

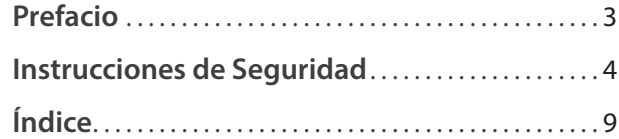

### **[Preparación Antes de Uso](#page-9-0)**

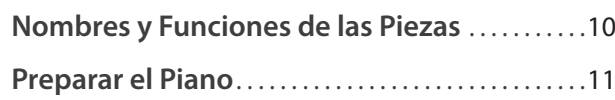

### **[Tocar el piano](#page-11-0)**

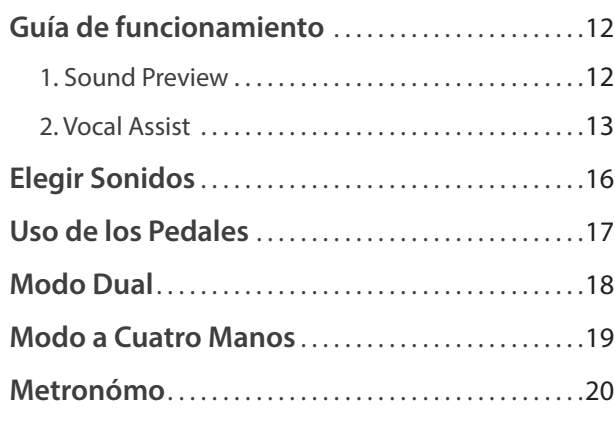

### **[Canciones Incluidas](#page-20-0)**

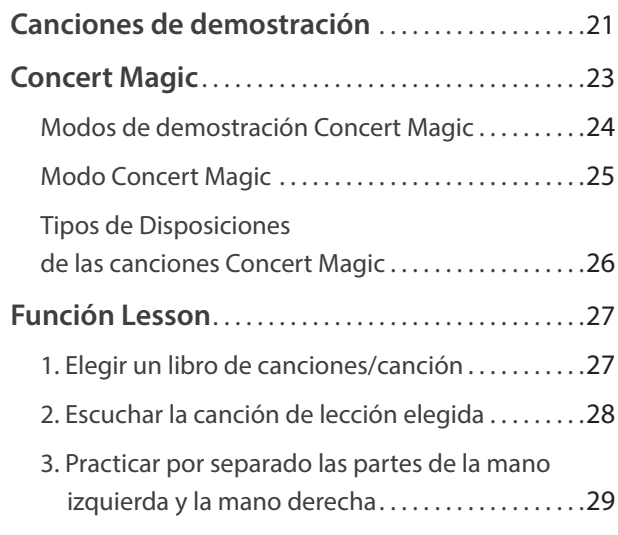

#### **[Grabador](#page-29-0)**

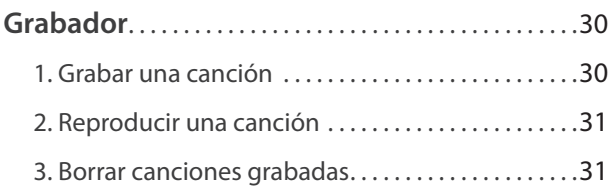

### **[Configuración](#page-31-0)**

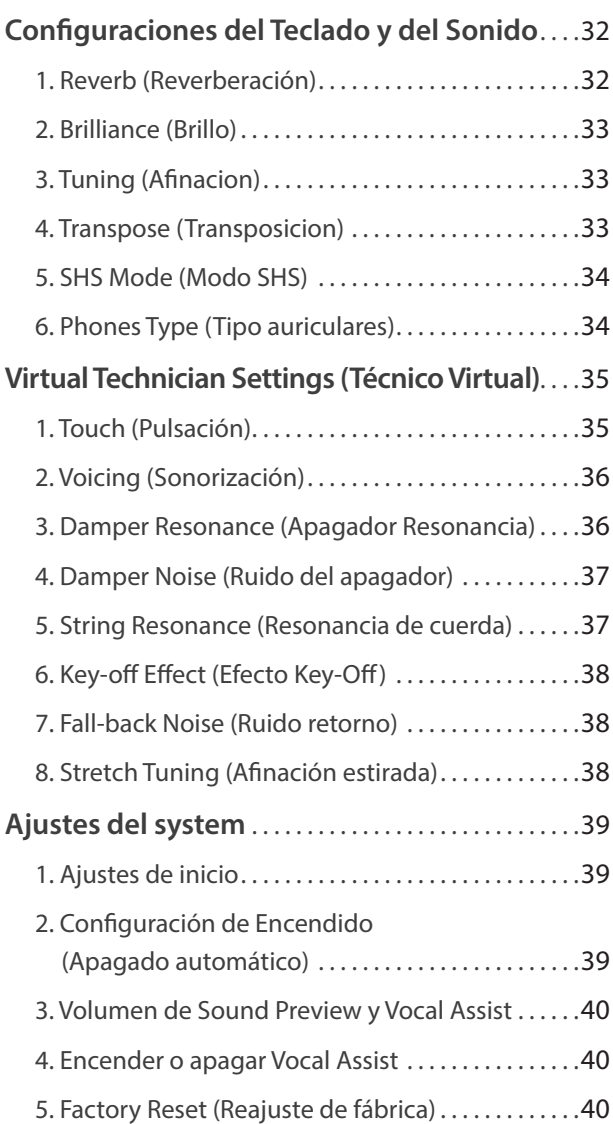

### **[Apéndice](#page-40-0)**

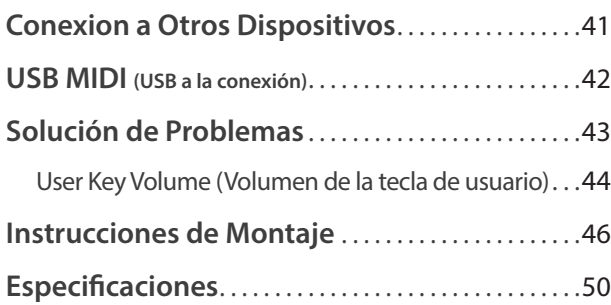

\* Para obtener información detallada sobre el funcionamiento de los dispositivos MIDI del piano digital CA17, descargue el manual en PDF del sitio web de Kawai:

http://www.kawai-global.com

# <span id="page-9-0"></span>**Nombres y Funciones de las Piezas**

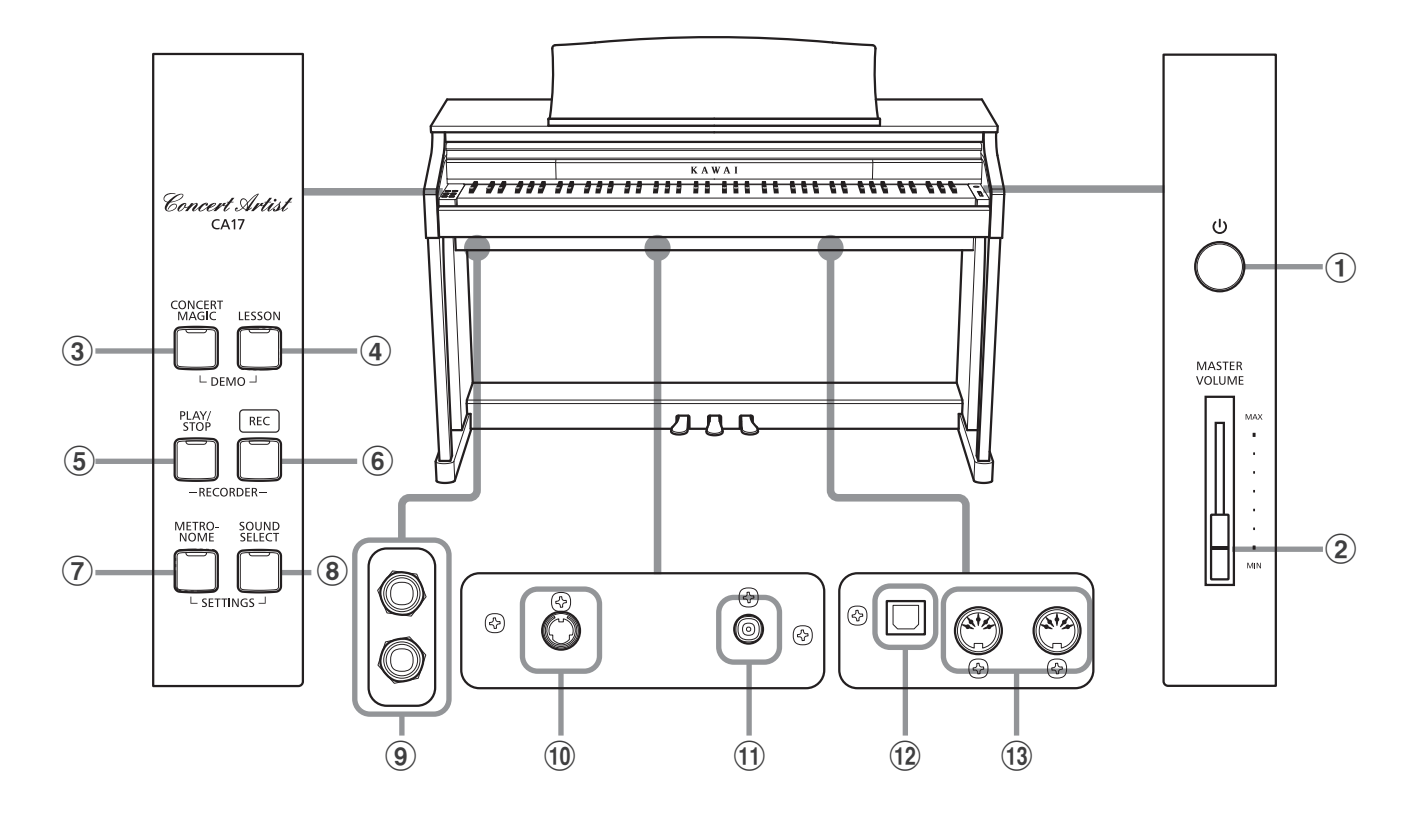

#### a **Botón POWER**

Este interruptor es para encender/apagar el piano digital CA17. Asegurese de apagar el instrumento despues de tocarlo.

#### b **Botón MASTER VOLUME**

Este control deslizante controla el nivel del volumen general de los altavoces incorporados o las auriculares, si están conectados, del piano digital CA17.

#### **(3) Botón CONCERT MAGIC**

Este botón se utiliza para comenzar o detener la reproducción de las canciones incorporadas en el Concert Magic del piano digital CA17.

#### d **Botón LESSON**

Se utiliza este botón para elegir las canciones de Lección incluidas en el piano.

#### e **Botón PLAY/STOP (tocar/parar)**

Se utiliza este botón para iniciar/detener la reproducción de canciones grabadas en la memoria y las canciones de Lección incluidas en el piano.

#### f **Botón REC (Grabar)**

Se utiliza este botón para grabar interpretaciones en la memoria interna del piano digital CA17.

#### g **Botón METRONOME**

Se utiliza este botón para iniciar/detener la función metrónomo, y también para ajustar su tempo, marca de tiempo, y sus configuraciones del volumen.

#### **(8) Botón SOUND SELECT**

Se utiliza este botón para elegir los sonidos que se oyen al tocar el teclado.

#### i **Conectores de PHONES (auriculares)**

Se utilizan estos conectores para conectar auriculares estéreo al piano. Se puede conectar y utilizar simultaneamente dos juegos de auriculares.

#### j **Conector del PEDAL**

Se utiliza este conector para conectar la pedalera del piano digital CA17 al piano.

#### **(1) Conector DC IN**

Esta toma se utiliza para conectar el adaptador de corriente.

#### l **Puerto USB to HOST**

Este puerto se utiliza para conectar el instrumento al ordenador mediante un cable USB tipo "B a A" con el fin de enviar y recibir datos MIDI.

#### m **Puerto MIDI IN / OUT (entrada/salida)**

Se utilizan estos conectores para conectar el piano digital CA17 a dispositivos externos MIDI, por ejemplo otros instrumentos musicales o un ordenador, para enviar y recibir datos MIDI.

#### **Guía de Funcionamiento**

La Guía de Funcionamiento ofrece una conveniente visión general de los botones y controles del teclado del piano digital CA17.

# <span id="page-10-0"></span>**Preparar el Piano**

#### **1.Conectar el adaptador de corriente**

Conectar el adaptador de corriente a la entrada 'DC IN' ubicada en la parte inferior del instrumento, como se indica a continuación.

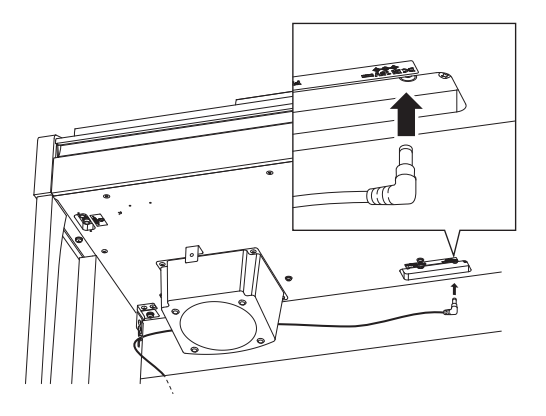

#### **2.Conectar el adaptador de corriente a una salida**

Conecta el adaptador de corriente CA a una salida CA.

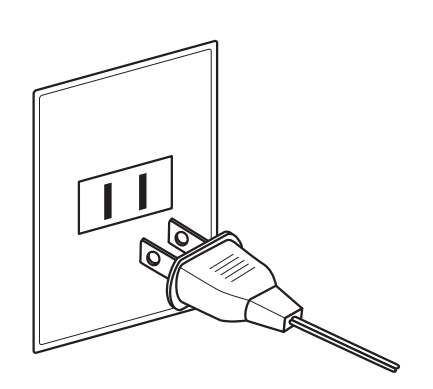

#### **3.Encender el Piano**

Pulse el interruptor POWER, ubicado el la parte derecha del panel frontal del piano.

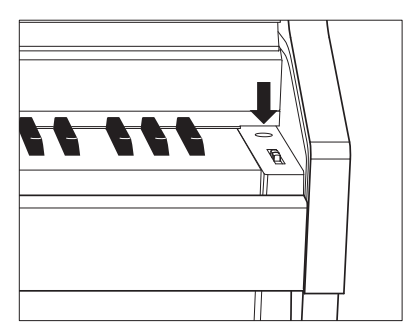

El indicador LED del botón SOUND SELECT se iluminará y el sonido Concert Grand se elegirá automaticamente.

#### **Utilizar auriculares**

Utiliza los conectores ubicados en la parte inferior del teclado a la izquierda, para conectar las auriculares estéreo al piano.

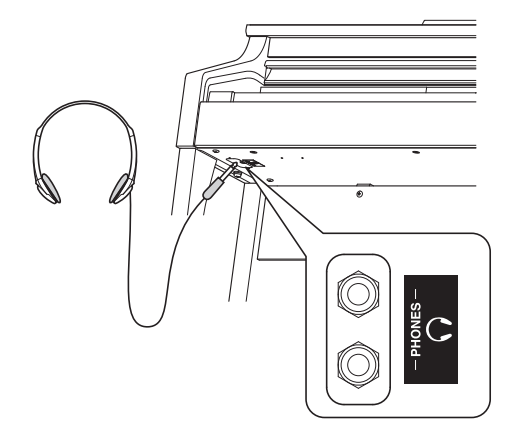

Puedan conectarse y utilizar dos juegos de auriculares simultáneamente. Cuando están conectados las auriculares, el sonido no saldrá por los altavoces.

#### **4.Ajustar el Volumen**

Mueva el control deslizante de arriba abajo para aumentar y disminuir el nivel del volumen de los altavoces del instrumento, o de las auriculares, si están conectados.

Ajuste el volumen a un nivel cómodo - en el centro suele ser un buen punto de comienzo. **Aumentar in the set of the community**  $\begin{bmatrix} 1 \\ 1 \end{bmatrix}$  . Aumentar

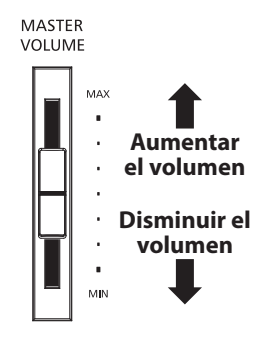

#### **Ajustar el tornillo que apoya la pedalera al suelo**

Hay un tornillo en la base de la pedalera para dar estabilidad cuando se pisa los pedales están pisados. Gire el tornillo en sentido contrario a las agujas del reloj hasta que toque el suelo y apoye con firmeza los pedales.

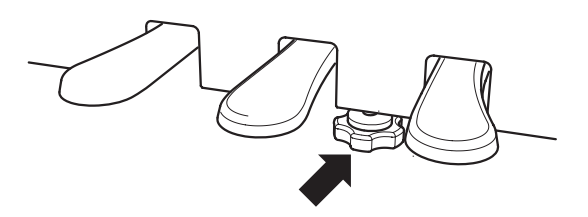

**Al mover el instrumento, siempre ajuste o remueva el tornillo que apoya la pedalera al suelo, luego reajústelo cuando el instrumento esté en su nueva posición.**

# <span id="page-11-0"></span>**Guía de funcionamiento**

**SONIDO**

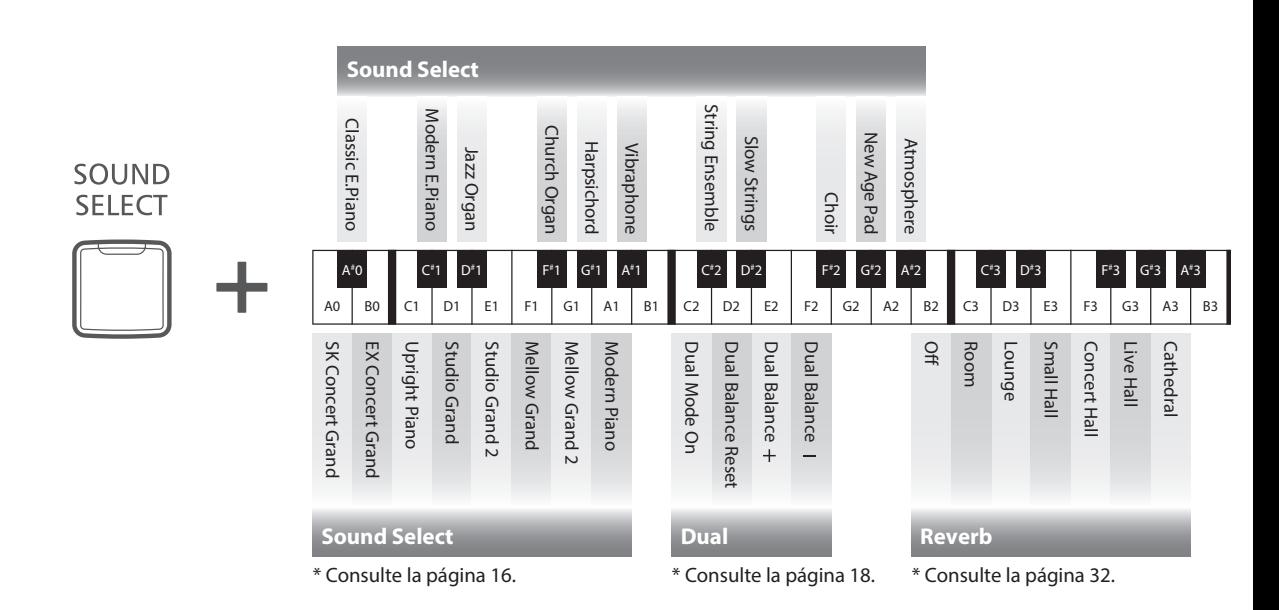

**Además de los mandos del panel lateral el CA17 puede controlarse pulsando y manteniendo presionado un botón, y seguidamente pulsando una tecla. Esta sección explica las distintas funciones de cada mando, además del Sound Preview y del vocal Assist, pueden ser muy útiles cuando se cambia de sonido o de ajustes.**

## **1 Sound Preview**

**La función del Sound Preview del CA17 reproduce una corta pieza musical para demostrar el sonido o ajuste de sonido elegido.**

\* El sound Preview solamente está disponible para algunas operaciones que utilizan el mando Sound Select.

\* El volumen del Sound Preview puede ser ajustado (y silenciado). Referirse a la pagina 40 para más información.

#### **Ejemplo: Comparando los sonidos de dos pianos**

Pulse y mantenga presionado el botón SOUND SELECT, después pulse la tecla A0.

Se reproducirá un corto pasaje con sonido de SK Concert Grand.

Pulse y mantenga presionado el botón SOUND SELECT, después puse la tecla A1.

Se reproducirá un corto pasaje con sonido de un piano moderno.

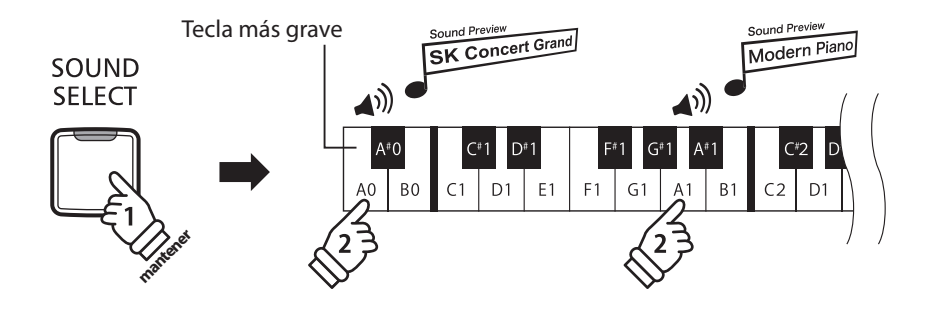

<span id="page-12-0"></span>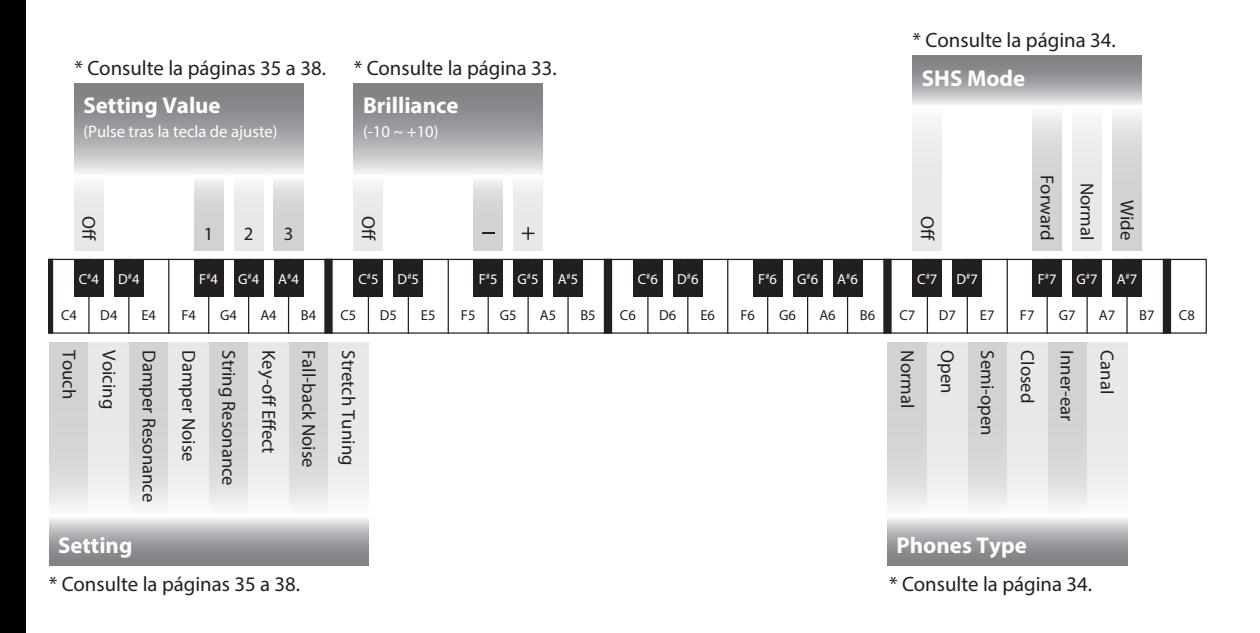

# **2 Vocal Assist**

**La función de Vocal Assist en el piano digital CA17 ofrece una explicación vocal del sonido, función o ajuste seleccionado en este momento.**

- \* El Vocal Assist solo está disponible para operaciones que utilizan una combinación de los botones del panel y el teclado.
- \* El Vocal Assist esta desactivado por defecto. Referirse a la página 40 para información sobre la activación de la función Vocal Assist.

#### **Entrar en modo Vocal Assist**

Pulse y mantenga presionado el botón deseado para activar el modo Vocal Assist. Se escuchará el mensaje de voz "Vocal Assist Mode" y el

indicador LED empezará a parpadear.

#### **Cambio de Ajustes**

Suelte el botón pulsado, y pulse la tecla correspondiente al ajuste o función deseado.

El nombre de la función o ajuste seleccionado será citado vocalmente.

#### **Almacenar o cancelar un ajuste**

Pulse el botón con el indicador LED parpadeando para almacenar el ajuste fijado y desactive el modo Vocal Assist.

Pulse cualquier otro botón para cancelar el ajuste y desactivar el modo Vocal Assist

\* Se muestra en la ilustración un ejemplo de utilización del modo Vocal Assist con el botón SOUND SELECT.

vocal Assist

**Tocar el piano**

**Tocar el piano** 

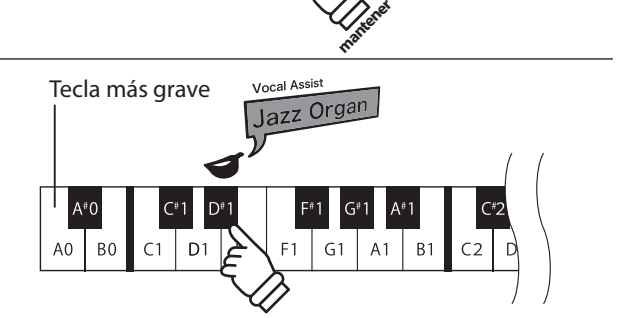

SOUND **SELECT** 

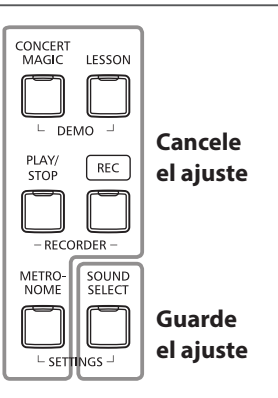

### **Guía de funcionamiento**

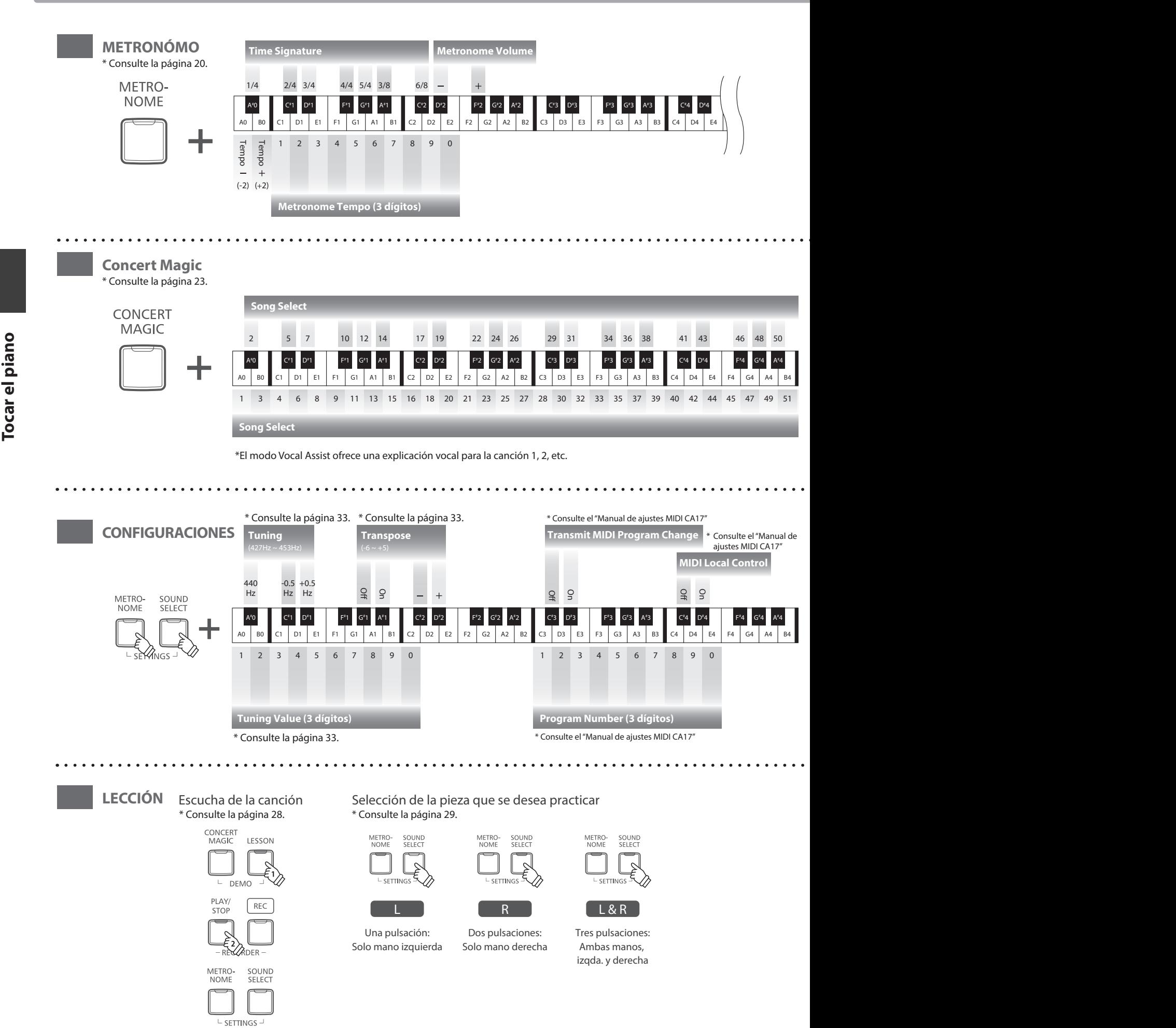

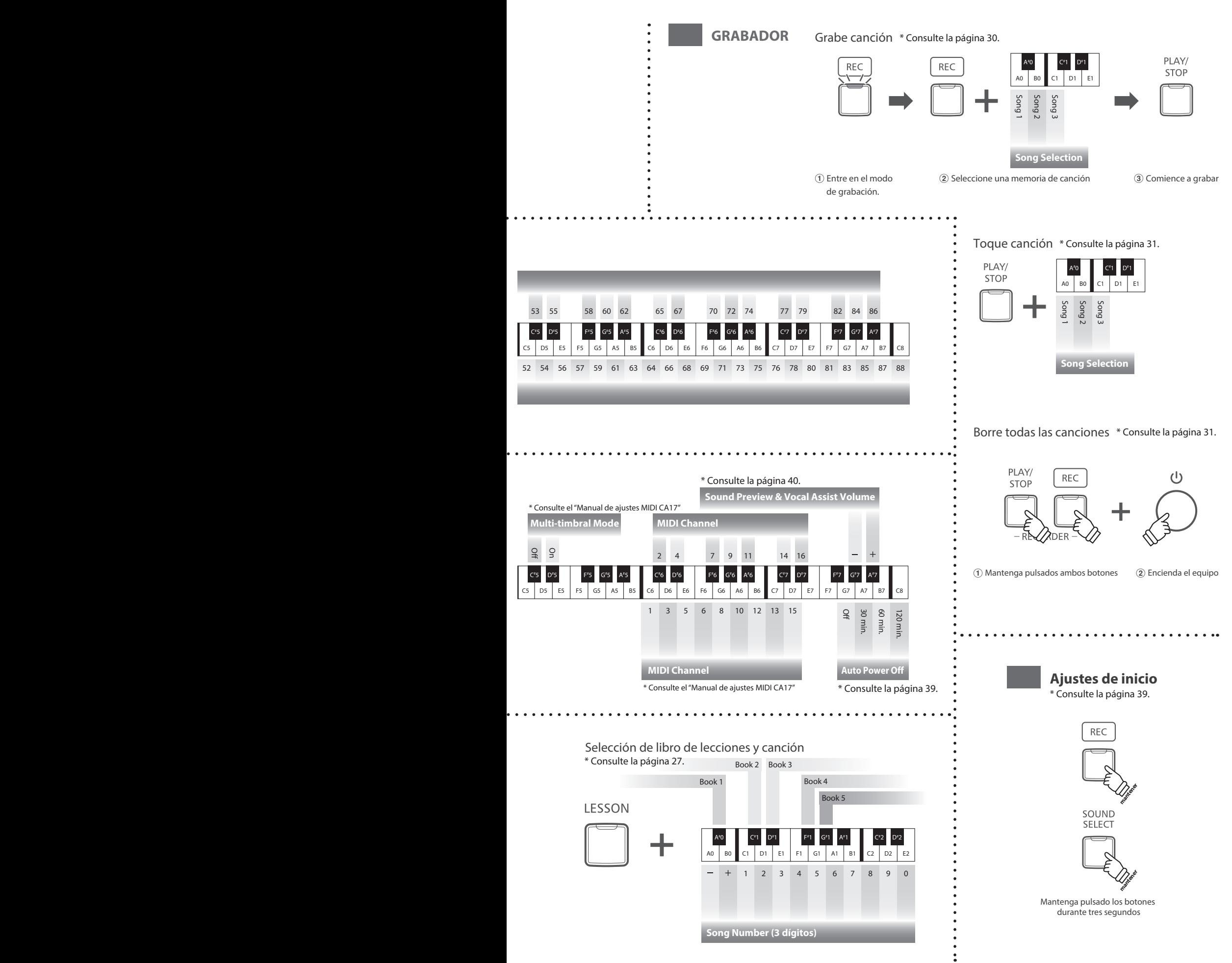

# <span id="page-15-0"></span>**Elegir Sonidos**

**El piano digital CA17 dispone de sonidos de 19 instrumentos distintos, y los puede elegir en una de dos formas diferentes.**

**El sonido por defecto cuando se enciende el instrumento es de Piano de Cola de Concierto.**

#### **Elegir un Sonido: Método 1 (Consulte las páginas 12 - 13 Guía de funcionamiento SONIDO.)**

Manteniendo presionado el botón SOUND SELECT, pulse una de las 8 teclas blancas o las 11 teclas negras mas graves para elegir el sonido del instrumento requerido.

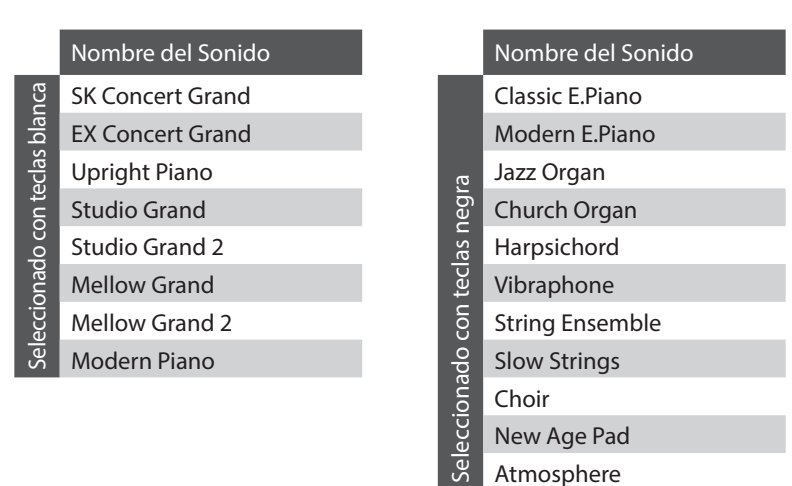

#### **Elegir un Sonido: Método 2**

Pulse el botón SOUND SELECT repetidamente para pasar por los 19 sonidos de instrumentos disponibles.

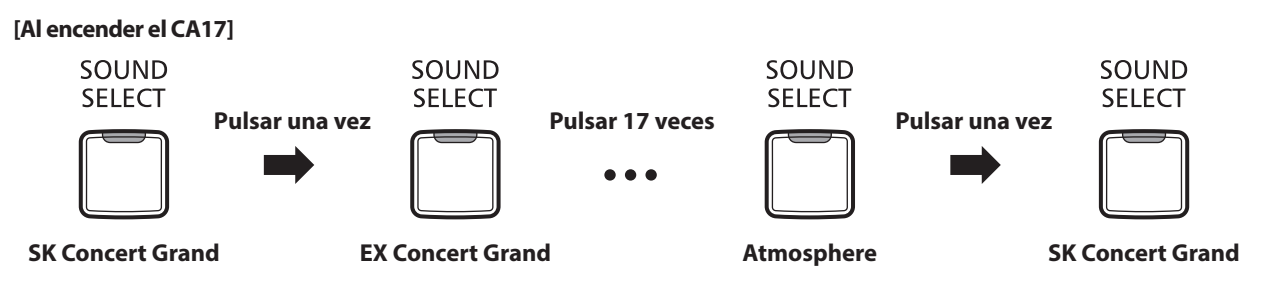

# <span id="page-16-0"></span>**Uso de los Pedales**

**Igual que en un piano de cola, el piano digital CA17 dispone de tres pedales: sostenido, sostenuto, y suave.**

#### **Pedal Sostenido (Pedal derecho)**

Pisando este pedal se mantiene el sonido después de apartar las manos del teclado - enriqueciendo el sonido, y ayudando en pasajes suaves y "legato".

El pedal de sustain responde al medio pedal.

#### **Pedal Suave (Pedal izquierdo)**

Pisando este pedal se suaviza el sonido y reduce el volumen.

Cuando se selecciona el sonido de órgano Jazz, el pedal suave también se utiliza para alternar la velocidad de la simulación del altavoz de rotary entre los modos de efectos "lento" y "rápido".

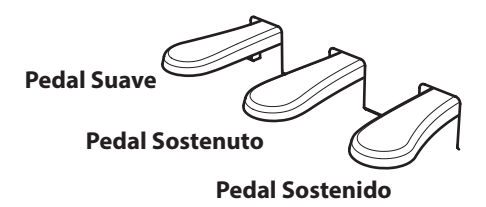

#### **Pedal Sostenuto (Pedal central)**

Pisando este pedal, después de haber tocado las notas, y antes de soltar dicho pedal se mantendrá el sonido de las notas tocadas. Pero no se mantendrá el sonido de las teclas tocadas después de pisar el pedal sostenuto.

#### **Tornillo de apoyo de los pedales**

Si el tornillo que apoya el pedalero al suelo no lo toca puede causar daño al pedalero. Asegúrese que este tornillo esté completamente extendido y que apoya firmemente a los pedales.

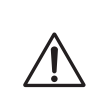

**Al mover el instrumento, siempre ajuste o gire el tornillo que da apoyo a la pedalera al suelo, luego reajústelo cuando el instrumento esté en su nueva posición.**

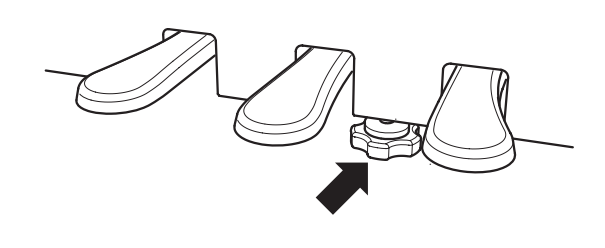

#### **Cuidado de los pedales**

Si se ensucian las superficies de los pedales, límpielas con un paño seco. No intente limpiar los pedales con líquidos para quitar el óxido, abrasivos o limas.

#### **Sistema de pedal Grand Feel**

El piano digital CA17 ofrece el nuevo sistema de pedal Grand Feel, que es la réplica de los pedales de sostenido, sustain y suave del piano de cola de concierto EX.

<span id="page-17-0"></span>La función Modo Dual permite crear un sonido más completo formado por dos sonidos.

Por ejemplo, el sonido de un piano junto al sonido de cuerdas, o un piano eléctrico combinado con un harpsichord, etc.

#### **Activar el Modo Dual: Método 1 (Consulte las páginas 12 - 13 Guía de funcionamiento SONIDO.)**

Manteniendo pulsado el botón SOUND SELECT, pulse dos de las 8 teclas blancas o las 11 teclas negras mas graves simultáneamente.

Se juntarán los sonidos que corresponden a las dos teclas pulsadas.

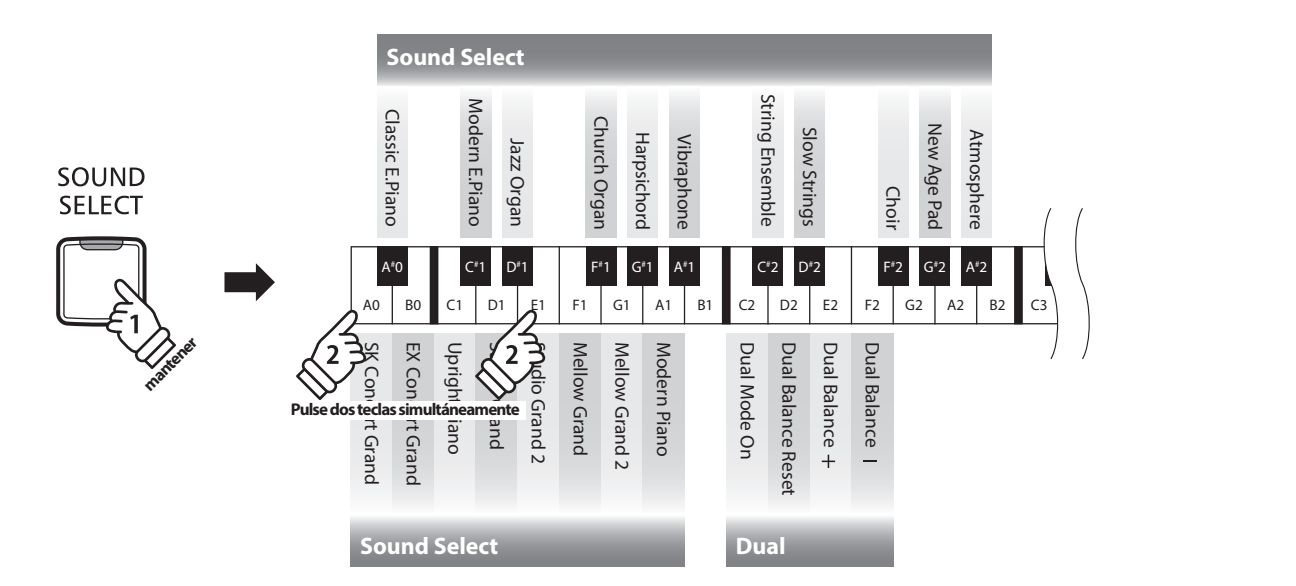

#### **Activar el Modo Dual: Método 2 (Consulte las páginas 12 - 13 Guía de funcionamiento SONIDO.)**

Mantenga pulsado el botón SOUND SELECT y, a continuación, pulse la tecla C2. Mientras mantiene presionado el botón SOUND SELECT, pulse dos de las 8 teclas blancas más bajas u 11 teclas negras en orden.

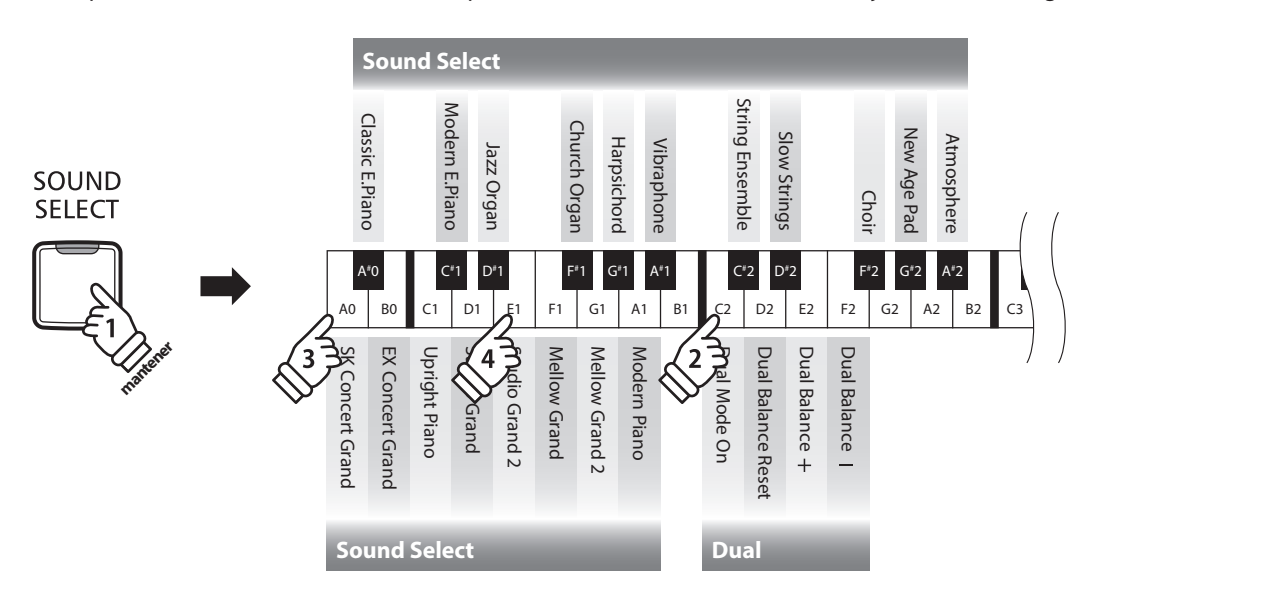

#### **Ajustar el balance del volumen (Consulte las páginas 12 - 13 Guía de funcionamiento SONIDO.)**

Manteniendo pulsado el botón SOUND SELECT, pulse las teclas E2, F2 o D2 repetidamente para disminuir o aumentar el balance del volumen entre los dos sonidos.

#### **Desactivar el Modo Dual**

Pulse el botón SOUND SELECT.

El sonido de Piano de Cola de Concierto se seleccionará automáticamente y el instrumento volverá a funcionar normalmente.

# <span id="page-18-0"></span>**Modo a Cuatro Manos**

**La función Modo Cuatro Manos divide el teclado en dos secciones, con los pedales derecho e izquierdo actuando como pedales sostenidos para cada sección. También se ajusta la octava/el tono de cada sección, permitiendo que dos personas toquen dúos dentro del mismo rango de teclas con un único instrumento.**

#### **Activar el Modo Cuatro Manos**

Mantener pulsado el botón LESSON, y seguidamente presionar la tecla D#3, como se muestra en la ilustración siguiente.

El indicador LED del botón LESSON comenzará a parpadear, indicando que el modo Cuatro Manos se activa.

\* El sonido del teclado seleccionado todavía puede ser cambiado cuando el modo Cuatro Manos está activado.

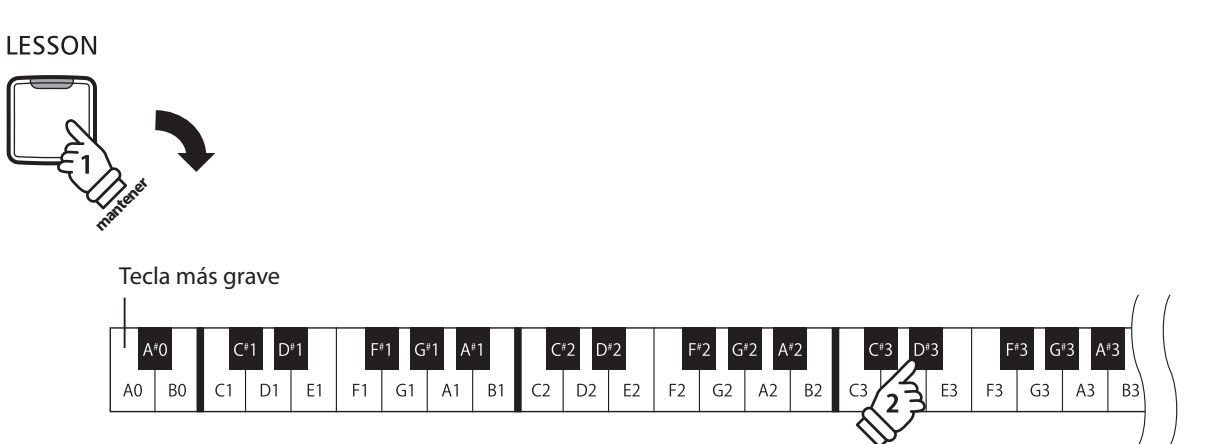

#### **Desactivar el Modo Cuatro Manos**

Pulsar el botón LESSON.

El aparato volverá a funcionar normalmente.

- \* Con el modo Cuatro Manos activada, al seleccionar un sonido diferente, afecta tanto a las secciones izquierda y derecha.
- \* No es posible utilizar la función de grabadora con el modo Cuatro Manos activada.
- \* El punto de división para el modo Cuatro Manos se establece en F4, y no se puede ajustar.
- \* El pedal suave afectará solamente a la sección de la derecha.

## <span id="page-19-0"></span>**Metronómo**

**La función Metrónomo presta un pulso constante para ayudar a tocar el piano a un tempo constante. Se pueden ajustar libremente la marca de tiempo, el volumen y el tempo del metrónomo.**

#### **Iniciar/Detener el Metrónomo**

Pulse el botón METRONOME.

El metrónomo empezará a sonar y el indicador LED del botón METRONOME se iluminará, indicando que el metrónomo está en uso.

\* Por defecto el metrónomo sonará con un ritmo de cuarto partes a 120ppm.

Pulse el botón METRONOME de nuevo para detener el metrónomo.

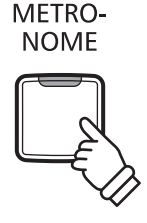

#### **Cambiar la marca de tiempo del metrónomo (Consulte las páginas 14 - 15 Guía de funcionamiento METRONÓMO.)**

Manteniendo pulsado el botón METRONOME, pulse una de las 7 teclas negras mas graves.

\* Se puede ajustar el metrónomo a una de siete marcas de tiempo: 1/4, 2/4, 3/4, 4/4, 5/4, 3/8, y 6/8.

#### **Ajustar el volumen del metrónomo (Consulte las páginas 14 - 15 Guía de funcionamiento METRONÓMO.)**

Mantener presionado el botón METRONOME, y a continuación, pulse las teclas marcadas - / +.

#### **Ajuste del tempo del metrónomo (Consulte las páginas 14 - 15 Guía de funcionamiento METRONÓMO.)**

Manteniendo pulsado el botón METRONOME, elija el tempo requerido utilizando las doce teclas blancas mas graves.

\* El tempo del metrónomo puede estar ajustado dentro de un rango del 10-300 ppm.

\* Se puede elegir con precisión el tempo del metrónomo, o puede ser disminuido y aumentado poco a poco.

#### **Método 1:**

Mientras Manteniendo pulsado el botón METRONOME, pulse las teclas 1, 5, y 0 para ajustar el tempo a 150 ppm, o las teclas 0, 8 y 5 para ajustar el tempo a 85 ppm.

#### **Método 2:**

Manteniendo pulsado el botón METRONOME, pulse repetidamente las teclas - / + para disminuir o aumentar poco a poco el tempo en incrementos de 2 ppm.

<span id="page-20-0"></span>**El piano digital CA17 dispone de una selección de canciones de demostración para introducir cada sonido incorporado.**

#### **Canciones Demo**

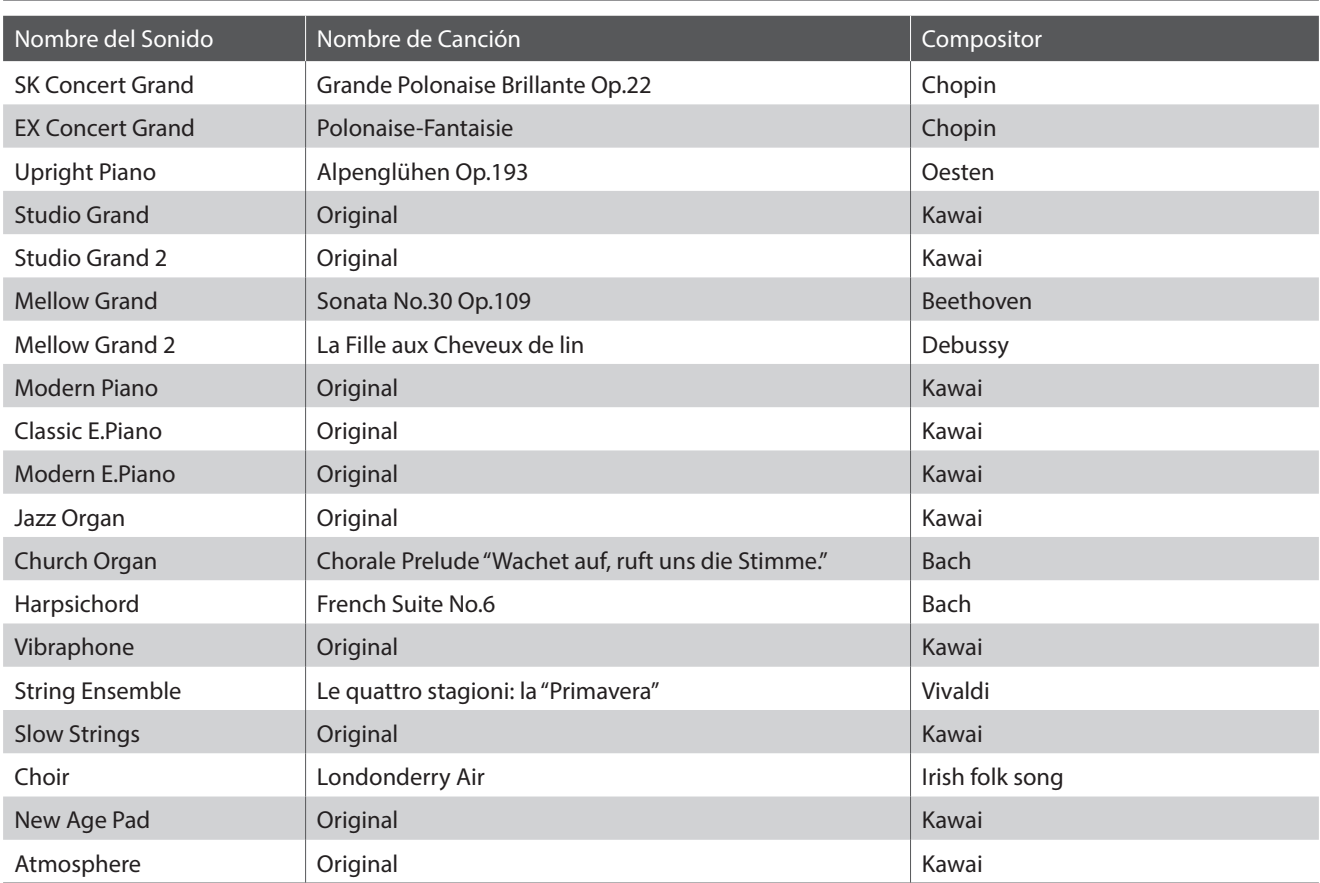

\* Kawai lamenta no disponer de las partituras originales de las canciones de demostración.

**Además de las canciones de demostración de los sonidos, el piano digital CA17 dispone de una selección de música clásica para piano de los períodos Barroco y Romántico. Partituras anotadas están disponibles en el libro "Classical Piano Collection"\*, permitiendo escuchar y estudiar cada pieza.**

\* Según la zona del mercado.

**Para un completo listado de canciones de demo y obras de piano, refiérase al librito adjunto con 'Internal Songs Lists'.**

#### **1. Reproducir las canciones de demostración**

Pulsar los botones CONCERT MAGIC y LESSON al mismo tiempo.

Los indicadores LED de los botones CONCERT MAGIC y LESSON comenzarán a parpadear, y la canción de demostración para el sonido de SK Concert Grand comenzará a reproducirse.

\* Cuando la canción de demostración de Concert Grand ha terminado, otra canción de demostración será seleccionada al azar. Este proceso continuará hasta que todas las canciones de demostración se hayan interpretado.

Pulse o el botón CONCERT MAGIC o LESSON para detener la demostración.

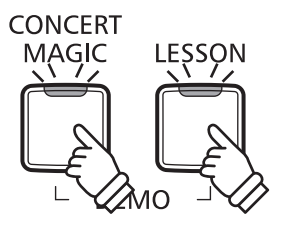

#### **2. Elegir una canción de demostración**

*Mientras que está reproduciéndose la canción de demostración:*

Pulse y mantenga presionado el botón SOUND SELECT, seguidamente pulsar la tecla asignada a la canción de demo o la obra de piano deseada.

Pulse de forma alternativa el botón SELECT SOUND para saltar a la canción siguiente.

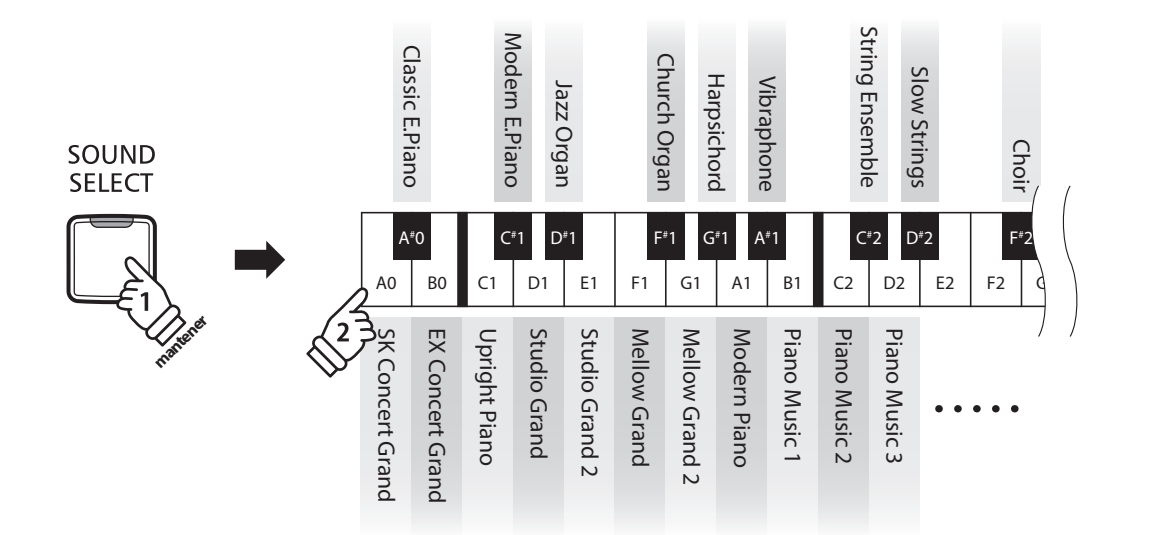

# <span id="page-22-0"></span>**Concert Magic**

**La función de Concert Magic permite a los principiantes disfrutar tocando el piano con solo seleccionar una de las 88 canciones pre-programadas, y a continuación, tocar el teclado con un ritmo y tempo constante.**

**Las canciones de Concert Magic están clasificadas en grupo y asignada al teclado. Para un listado completo de canciones disponibles Concert Magic, refiérase al librito adjunto con 'Internal Songs Lists'.**

#### **Selección de una canción de Concert Magic (Consulte las páginas 14 - 15 Guía de funcionamiento Concert Magic.)**

Pulse y mantenga presionado el botón CONCERT MAGIC y a continuación, presione la tecla asignada a la canción deseada.

El indicador LED para el CONCERT MAGIC se iluminará, indicando que el modo de Concert Magic está en uso.

#### **Para escuchar la canción seleccionada de Concert Magic**

#### Pulse el botón PLAY/STOP.

El indicador LED del botón PLAY/STOP se ilumina y la canción seleccionada empieza a reproducirse.

\* La canción seleccionada se reproducirá repetidamente hasta que se detenga.

\* Para escuchar una canción distinta de Concert Magic simplemente repita el paso anterior.

Pulsar CONCERT MAGIC o PLAY/STOP de nuevo para detener la canción.

#### **Interpretación de la canción seleccionada de Concert Magic**

Presione las teclas del teclado.

La canción avanzará con cada tecla que se presione.

Al pulsar las teclas suavemente se reproduce un sonido suave, y si se presiona fuertemente se producirá un sonido fuerte. Del mismo modo, al pulsar las teclas rápidamente aumentará el ritmo de la canción, mientras que al presionarlas lentamente se disminuye el ritmo.

#### **Salir del modo reproducción de Concert Magic**

Pulse el botón CONCERT MAGIC.

El indicador LED para el botón CONCERT MAGIC se apagará y el instrumento volverá a su funcionamiento normal.

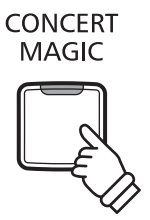

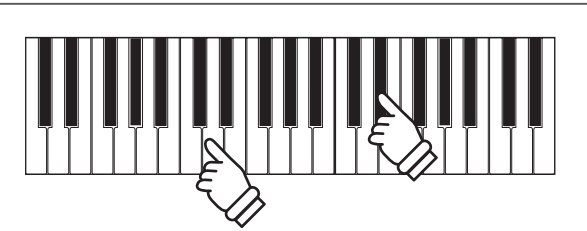

PLAY/ **STOP** 

**23**

## <span id="page-23-0"></span>**Modos de demostración Concert Magic**

**Los modos de demostración de Concert Magic permiten escuchar las canciones de tres maneras: Reproducción de todas, Reproducción por categorías, Reproducción aleatoria.**

#### **Reproducción de todas**

Pulse el botón CONCERT MAGIC, y a continuación, presione el botón PLAY/STOP.

El indicador LED del botón PLAY/STOP se ilumina y las canciones comenzarán a reproducirse en orden numérico.

Pulse los botones CONCERT MAGIC o PLAY/STOP de nuevo para detener la reproducción de la canción.

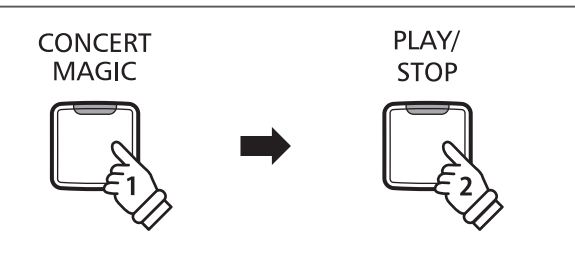

#### **Reproducción por categorías**

Pulse y mantenga presionado el botón CONCERT MAGIC, a continuación, presione la tecla blanca asignada a la canción deseada. Mientras mantiene el botón CONCERT MAGIC, pulse el botón LESSON.

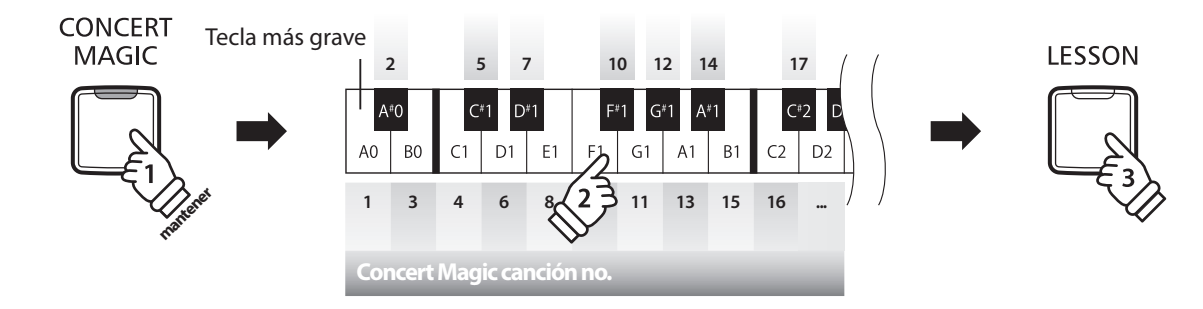

La canción de Concert Magic seleccionada comenzará a reproducirse.

\* Cuando finalice la canción seleccionada, la siguiente canción en la misma categoría comenzará a reproducirse automáticamente.

#### **Reproducción aleatoria**

Pulse el botón CONCERT MAGIC y seguidamente pulse el botón LESSON.

El piano digital CA17 reproducirá la canción de Concert Magic en primer lugar, seguida por las 87 canciones Concert Magic restantes en orden aleatorio.

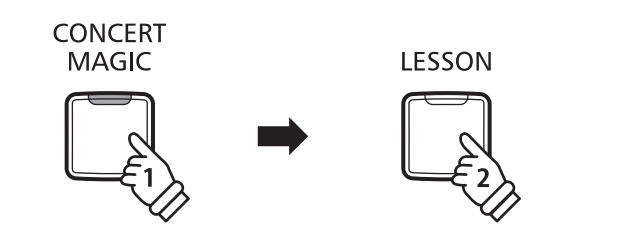

## <span id="page-24-0"></span>**Modo Concert Magic**

**El ajuste del modo Concert Magic cambia el modo de reproducción que permite que todas las canciones de Concert Magic se reproduzcan simplemente al pulsar cualquier tecla con un ritmo constante, independientemente del tipo de arreglo de la canción.**

#### **Modo Concert Magic**

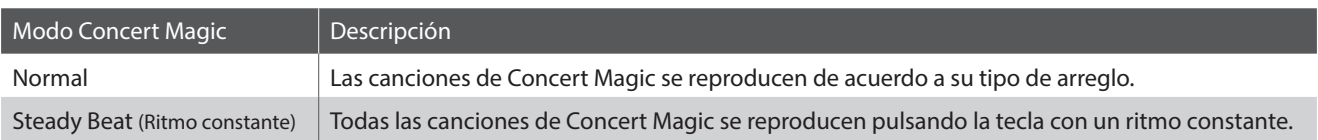

#### **Cambiar el modo de Concert Magic**

Pulse y mantenga presionado el botón CONCERT MAGIC, y seguidamente pulse el pedal Suave (izquierda) en Modo normal o Sostenuto (central) (Modo ritmo firme y constante).

El tipo de modo Concert Magic seleccionado se aplicará inmediatamente.

\* Cuando el instrumento se enciende, el ajuste del modo Concert Magic volverá por defecto al ajuste 'Normal'.

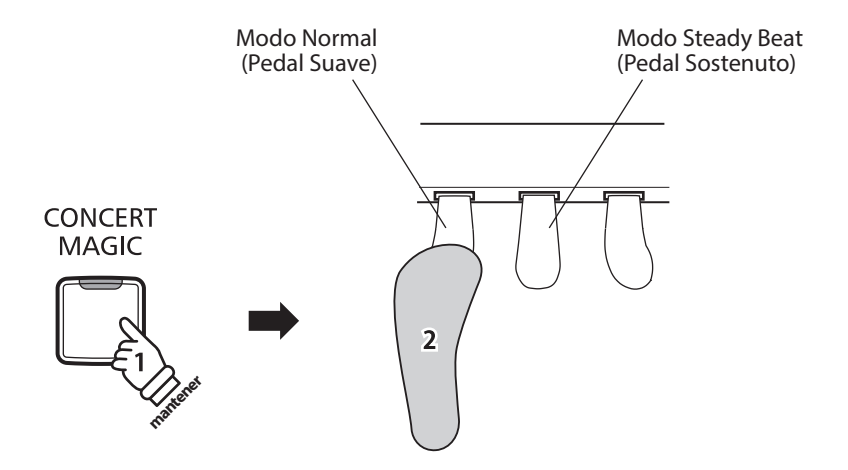

## <span id="page-25-0"></span>**Tipos de Disposiciones de las canciones Concert Magic**

**Las canciones de Concert Magic se dividen en tres categorías diferentes dependiendo del nivel de habilidad requerido para interpretarlas. Easy Beat: Ritmo Fácil (EB), Melody Play: Interpretación de melodía (MP), y Skillfull: Técnica (SK).** 

#### **Easy Beat (Ritmo fácil) EB**

Estas son las canciones más fáciles de interpretar. Para conseguirlo, basta con pulsar con ritmo constante cualquier tecla del teclado. Por ejemplo, para tocar la pieza "Para Elisa", Pulse cualquier tecla a un ritmo regular y constante durante toda la canción.

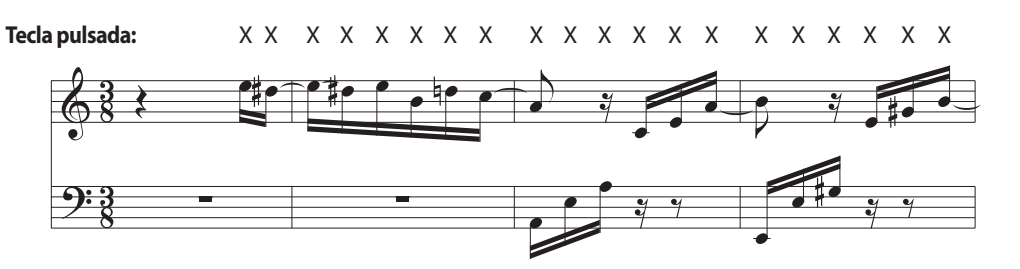

#### **Melody Play (Interpretación de melodía) MP**

Estas canciones son también relativamente fáciles de interpretar especialmente si son familiares para el interprete. Para conseguirlo, toque el ritmo de la melodía en cualquier tecla del teclado. Puede además cantar acompañando el ritmo de la canción. Puede ser útil. Por ejemplo, al tocar la pieza "Twinkle, Twinkle, Little Star", Siga el ritmo de la melodía.

\* Cuando se interpretan canciones rápidas de Concert Magic, puede ser más fácil presionar teclas diferentes con dos dedos alternandolos con el fin de lograr una mayor velocidad.

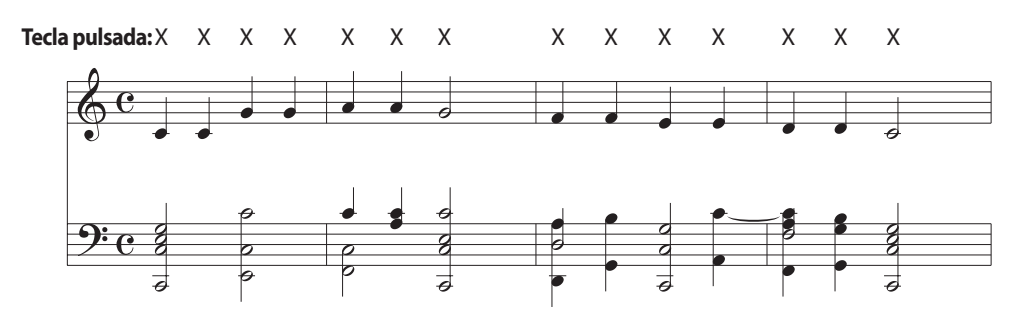

#### **Skillful (Técnica) SK**

Estas canciones van de moderadamente difícil a difícil. Para conseguir su interpretación, toque en el ritmo tanto de la melodía y las notas de acompañamiento en cualquier tecla del teclado.

Por ejemplo, cuando se interpreta "Waltz of flowers" el ritmo de la melodía y el acompañamiento deben interpretarse a la par.

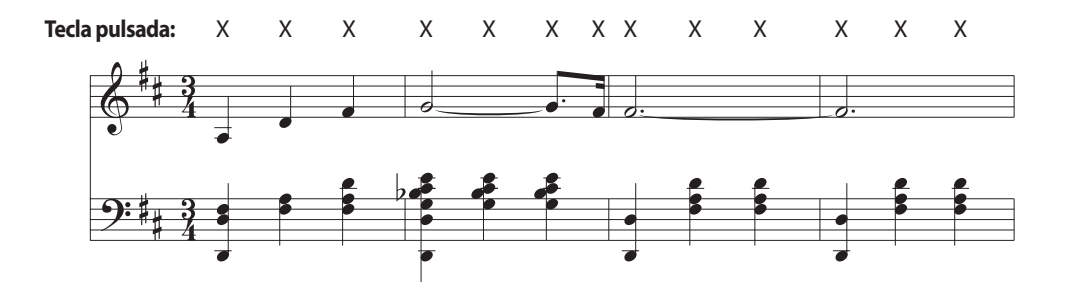

<span id="page-26-0"></span>**La función Lección permite que pianistas principiantes practiquen el piano utilizando una selección de libros de canciones incorporados.**

**Las partes correspondientes a la mano izquierda ya la derecha se pueden practicar por separado, y ajustar el tempo facilita perfeccionar pasajes difíciles.**

#### **Libros de canciones incluidos en la función lección**

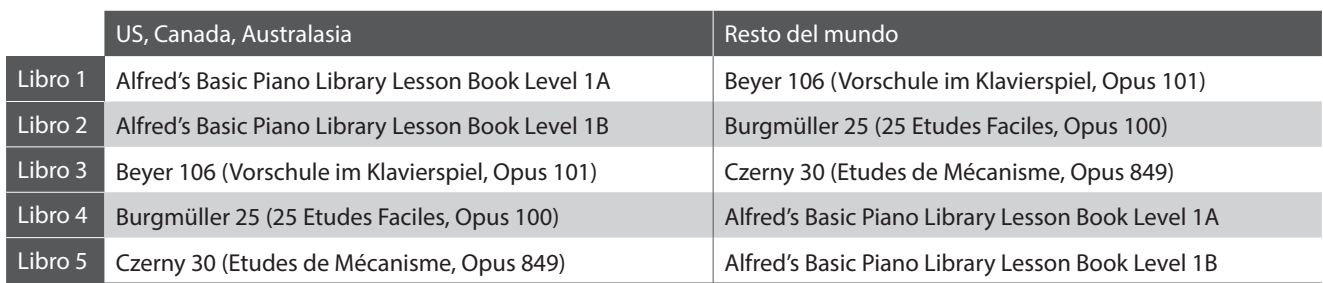

\* Los libros de lecciones se venden por separado - consulte el libreto para "Internal Song Lists" por separado para más información.

# **1 Elegir un libro de canciones/canción**

#### **1.Activar el modo lección**

Pulse el botón LESSON.

El indicador LED del botón LESSON se iluminara, indicando que el modo Lección esta activado, y el sonido Concert Grand se seleccionara de forma automatica.

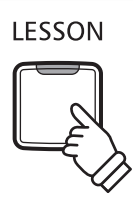

#### **2.Selección de libro de lecciones (Consulte las páginas 14 - 15 Guía de funcionamiento LECCIÓN.)**

Seleccione un libro de lecciones deseado. Mientras mantiene presionado el botón LESSON, pulse la tecla negra a la que esté asignado el libro de lecciones.

#### **3.Selección de la canción (Consulte las páginas 14 - 15 Guía de funcionamiento LECCIÓN.)**

Mientras se mantiene presionado el botón LESSON, introducir el número de la obra pulsando las teclas blancas correspondientes en secuencia (ej obra nº25, pulsar D1 seguido de G1). A continuación, suelte el botón LESSON.

#### **Selección de la variación de Beyer**

El cuaderno de lecciones Beyer incluye 106 ejercicios. El ejercicio numero 1 consiste en 12 variaciones, el ejercicio 2 con 8 variaciones.

Para seleccionar la variación de los ejercicios 1 y 2, pulse y mantenga presionado el botón LESSON, después pulse la tecla negra correspondiente para seleccionar el libro Beyer.

A la vez, pulse la tecla C1 o D1 para seleccionar el ejercicio no.1 o no.2, y finalmente pulse la tecla B0 (+) tantas veces para llegar a la variación deseada.

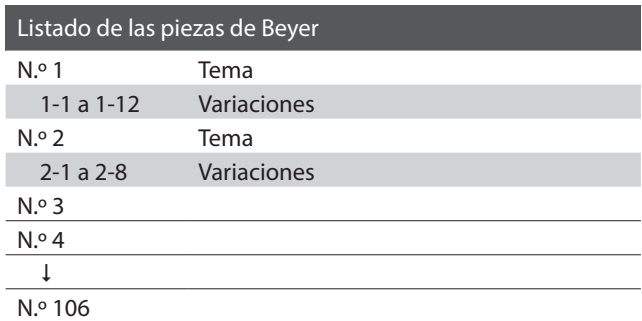

## <span id="page-27-0"></span>**2 Escuchar la canción de lección elegida**

**Esta página explica como iniciar y detener la canción de lección elegida y como ajustar el tempo.**

#### **Iniciar la canción de lección**

*Después de elegir un libro y una canción de lección:*

Pulse el botón PLAY/STOP.

El indicador LED del botón PLAY/STOP se iluminará, y se oirá una introducción de un compás antes que empiece a reproducirse la canción.

Mientras se reproduce la canción lección, pulse el botón METRONOME para iniciar/detener el metrónomo.

\* La marca del tiempo y el tempo del metrónomo se ajustarán automáticamente a los de la canción de lección actualmente elegida.

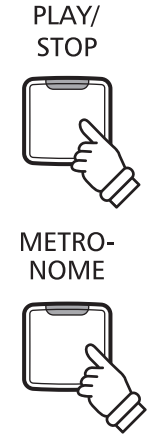

#### **Ajustar el tempo de la canción lección (Consulte las páginas 14 - 15 Guía de funcionamiento METRONÓMO.)**

#### *Mientras reproducir la canción lección:*

Manteniendo pulsado el botón METRONOME, elija el tempo requerido utilizando las 12 teclas blancas más graves, después suelte el botón METRONOME.

\* El tempo de la canción de lección se puede ajustar dentro de un rango del 10-300 ppm.

\* Se puede elegir con precisión el tempo del metrónomo, o puede ser disminuido y aumentado poco a poco.

#### **Método 1:**

Manteniendo pulsado el botón METRONOME, pulse las teclas 1, 5, y 0 para ajustar el tempo a 150 ppm, o las teclas 0, 8 y 5 para ajustar el tempo a 85 ppm.

#### **Método 2:**

Manteniendo pulsado el botón METRONOME, pulse repetidamente las teclas - / + para disminuir o aumentar poco a poco el tempo en incrementos de 2 ppm.

#### **Detener la canción de lección**

*Mientras reproduce la canción lección:*

Pulse de nuevo el botón PLAY/STOP para detener la canción de lección.

PLAY/ **STOP** 

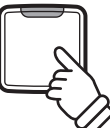

El indicator LED del botón PLAY/STOP se apagará.

# <span id="page-28-0"></span>**3 Practicar por separado las partes de la mano izquierda y la mano derecha**

**Esta página explica como desactivar/activar las partes de la mano izquierda y de la mano derecha de la canción de lección elegida, para practicar por separado cada parte.**

**Los indicadores LED de los botónes METRONOME y SOUND SELECT se utilizan para indicar la parte (mano izquierda o mano derecha) de la canción de lección elegida está silenciada/activada.**

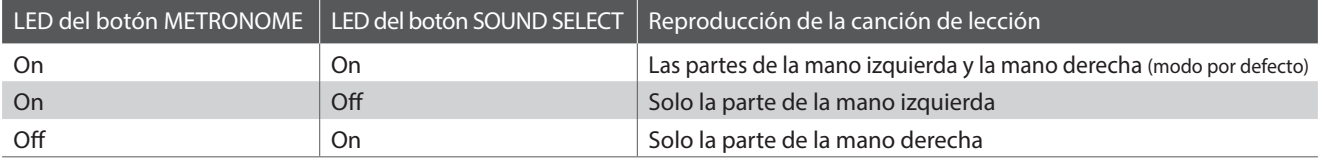

#### **Desactivar/Activar partes de la canción de lección**

*Después de elegir un libro y una canción de lección:*

Pulse el botón SOUND SELECT.

El indicador LED del botón SOUND SELECT se apagará (el indicador LED del botón METRONOME permanecerá iluminado), indicando que solo la parte de la mano izquierda de la canción de lección está activada (i.e. la parte de la mano derecha estará silenciada).

Pulse de nuevo el botón SOUND SELECT.

El indicador LED del botón SOUND SELECT se iluminará y el indicador LED del botón METRONOME se apagará, indicando que solo la parte de la mano derecha de la canción de lección está activada (i.e. la parte de la mano izquierda estará silenciada).

Pulse una vez más el botón SOUND SELECT.

El indicador LED del botón SOUND SELECT permanecería iluminado y el indicador LED del botón METRONOME también se iluminará, indicando que las dos partes de la mano izquierda y de la mano derecha de la canción de lección están activadas.

#### **Desactivar el modo lección**

Pulse el botón LESSON.

El indicador LED del botón LESSON se apagará, y el instrumento volverá a un funcionamiento normal.

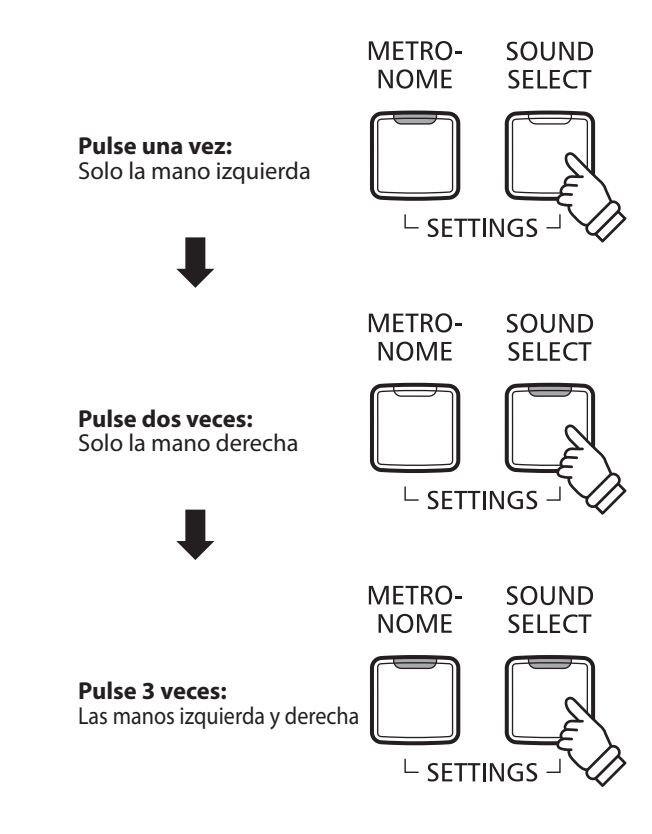

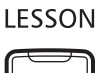

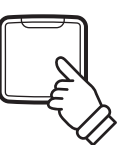

<span id="page-29-0"></span>**El piano digital CA17 permite grabar, guardar en la memoria interna, y reproducir al tocar un botón hasta 3 canciones distintas.**

# **1 Grabar una canción**

#### **1.Activar el modo grabar la canción**

Pulse el botón REC.

El indicador LED correspondiente al botón REC comenzara a parpadear, indicando que el piano esta en modo standby de grabacion.

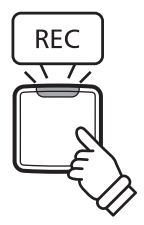

#### **2.Elegir una memoria de canción (Consulte las páginas 15 Guía de funcionamiento GRABADOR.)**

Manteniendo pulsado el botón REC, luego pulse una de las tres teclas blancas más graves para elegir la memoria de canción requerida.

\* Al elegir una memoria de canción que ya ha estado utilizada para grabar una canción, automáticamente se borrará la canción previamente grabada.

#### **3.Iniciar el grabador**

Pulse cualquier tecla del teclado.

Los indicadores LED de los botónes REC y PLAY/STOP se iluminarán, y la grabación empezará.

\* También se puede empezar a grabar pulsando el botón PLAY/STOP, que permite insertar un periodo de silencio al comienzo de la canción.

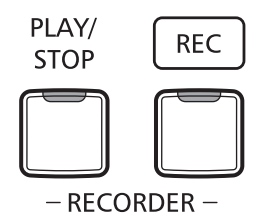

#### **4.Detener el grabador**

#### Pulse el botón PLAY/STOP.

Los indicadores LED de los botónes PLAY/STOP y REC parpadearán brevemente, y la canción se almacenará en la memoria interna.

\* No apague el piano mientras guarde la canción en la memoria.

\* La capacidad máxima de grabación es aproximadamente 10.000 notas, contando pulsaciones de botónes y pedales como algunos notas. Si llega a la capacidad máxima durante una grabación, se detendrá inmediatamente el grabador.

\* Las canciones grabadas permanecerán en la memoria al apagar el piano.

#### <span id="page-30-0"></span>**1.Reproducir la canción grabada**

Pulse el botón PLAY/STOP.

El indicador LED del botón PLAY/STOP se iluminará, y la canción grabada empezará a reproducirse.

#### **2.Reproducir una canción grabada en otra memoria (Consulte las páginas 15 Guía de funcionamiento GRABADOR.)**

PLAY/ **STOP** 

Manteniendo pulsado el botón PLAY/STOP, después pulse una de las tres teclas blancas más graves para reproducir la memoria de la canción requerida.

\* La canción elegida empezará a reproducirse cuando se suelta el botón PLAY/STOP.

## **3 Borrar canciones grabadas**

**Aviso: Este proceso borrará las tres canciones almacenadas en la memoria interna, y no se puede deshacer.**

#### **Borrar las canciones grabadas**

Manteniendo pulsados simultáneamente los botónes PLAY/STOP y REC, después reiniciar el instrumento.

Todas las canciones almacenadas en la memoria quedarán borradas.

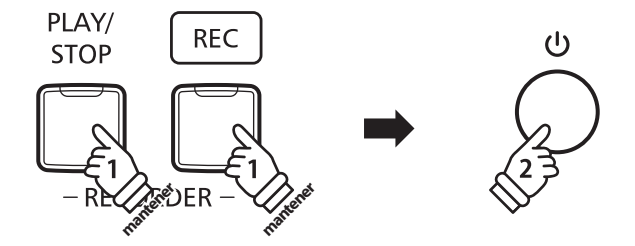

# <span id="page-31-0"></span>**Configuraciones del Teclado y del Sonido**

**Las configuraciones del teclado y del sonido permiten ajustar varios aspectos del instrumento.**

#### **Configuraciones del Teclado y del Sonido**

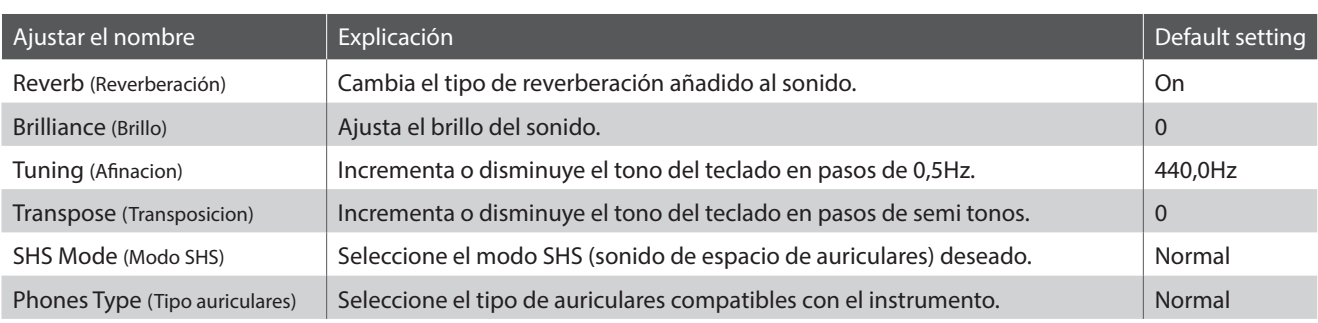

## **1 Reverb (Reverberación)**

**Este ajuste añade reverberación al sonido, simulando el sonido acústico de una habitación de recitales, un escenario o una aula de conciertos. Se asigna automáticamente el tipo de reverb más apto al elegir cada sonido, no obstante también es posible elegir manualmente un tipo de reverb distinto si fuera necesario.**

#### **Tipo de reverberación**

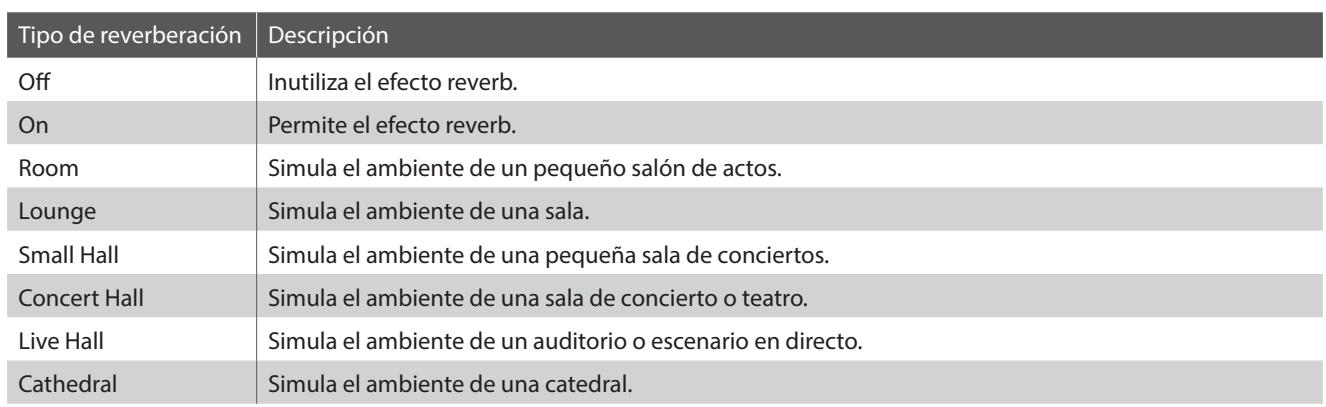

#### **Cambiar el tipo de Reverb** (Consulte las páginas 12 - 13 Guía de funcionamiento SONIDO.)

Manteniendo pulsado el botón SOUND SELECT, después pulse la tecla asignada al tipo de reverb requerido.

# <span id="page-32-0"></span>**2 Brilliance (Brillo)**

**La configuración del brillo permite ajustar el brillo del sonido del piano digital CA17.**

#### **Ajustar la configuración del Brillo (Consulte las páginas 12 - 13 Guía de funcionamiento SONIDO.)**

Manteniendo pulsado el botón SOUND SELECT, después pulse repetidamente las teclas asignadas -/+ para ajustar el brillo del sonido.

\* Se puede ajustar la configuración del Brillo dentro de un rango del 1-10, con 10 como la configuración más brillante.

\* Para desactivar el efecto Brillo, pulse la tecla asignada a la función "desactivar".

# **3 Tuning (Afinacion)**

**La configuración de afinación permite subir o bajar el tono general del piano digital en pasos de 0,5 Hz, y puede resultar útil cuando se toca con otros instrumentos.**

#### **Ajustar la Configuración de Afinación (Consulte las páginas 14 - 15 Guía de funcionamiento CONFIGURACIONES.)**

Manteniendo pulsados los botónes METRONOME y SOUND SELECT, después elija el tono requerido con las teclas numéricas. Manteniendo pulsados los botónes METRONOME y SOUND SELECT, después pulse las teclas asignadas -/+ para bajar o subir el tono del teclado en pasos de 0,5 Hz.

\* Se puede ajustar el tono del teclado dentro de un rango del 427 - 453 Hz.

\* Para reponer el tono al A=440, pulse la tecla Reset.

# **4 Transpose (Transposicion)**

**El ajuste de transposición de las teclas permite subir o bajar el tono del piano digital CA17 por semitonos. Esto es particularmente util para acompanar instrumentos afinados en tonos diferentes, o cuando ha aprendido una canción en un tono y debe tocarla en otro tono. Cuando está hecho la transposición, se puede tocar la canción en el tono original, y oirlo en otro.**

**Ajuste la configuración del transpositor (Consulte las páginas 14 - 15 Guía de funcionamiento CONFIGURACIONES.)**

Manteniendo pulsados los botónes METRONOME y SOUND SELECT, después pulse las teclas asignadas -/+ para bajar o subir el tono del teclado en pasos de un semitono.

\* La función de transposición puede ser ajustada dentro del rango de –12 - +12 semi-tonos.

\* Para activar/desactivar la configuración del transpositor, pulse la tecla asignada a la función 'on/off"

# <span id="page-33-0"></span>**5 SHS Mode (Modo SHS)**

**El modo de Sonido de Espacio de Piano (Spatial Headphone Sound – SHS) es una característica especial del piano digital CA17 que realza la profundidad y realismo del sonido del piano acústico cuando se escucha a través de auriculares.**

**El modo SHS permite al intérprete seleccionar una de las tres acústicas predefinidas que sitúan la posición del sonido del piano en un espacio, mientras ayudan a reducir posibles fatigas auditivas al usar auriculares en un periodo largo de tiempo.**

\* Este ajuste no afecta a los altavoces o la salida de línea (Line out).

#### **Ajustes del Modo SHS**

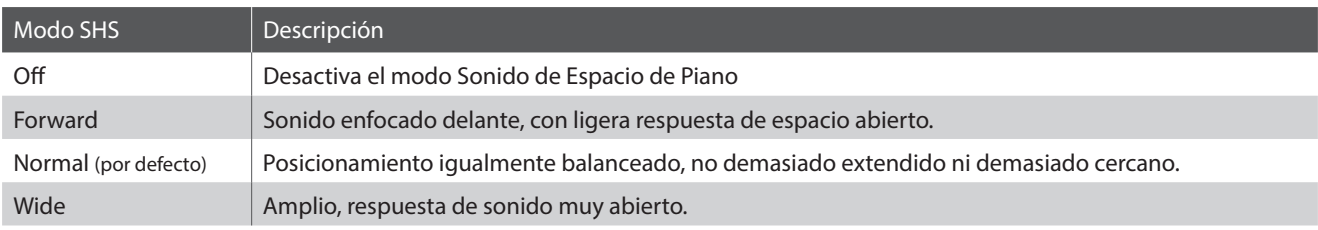

#### **Cambiar el ajuste del Modo SHS (Consulte las páginas 12 - 13 Guía de funcionamiento SONIDO.)**

Manteniendo pulsado el botón SOUND SELECT, después pulse la tecla negro asignada al tipo requerido.

# **6 Phones Type (Tipo auriculares)**

#### **El ajuste Tipo auriculares optimiza el sonido del piano digital CA17 cuando se escucha a través de diferentes tipos de auriculares y cascos.**

• Este ajuste no afecta a los altavoces o la salida de línea (Line out).

#### **Ajustes del Tipo de auriculares**

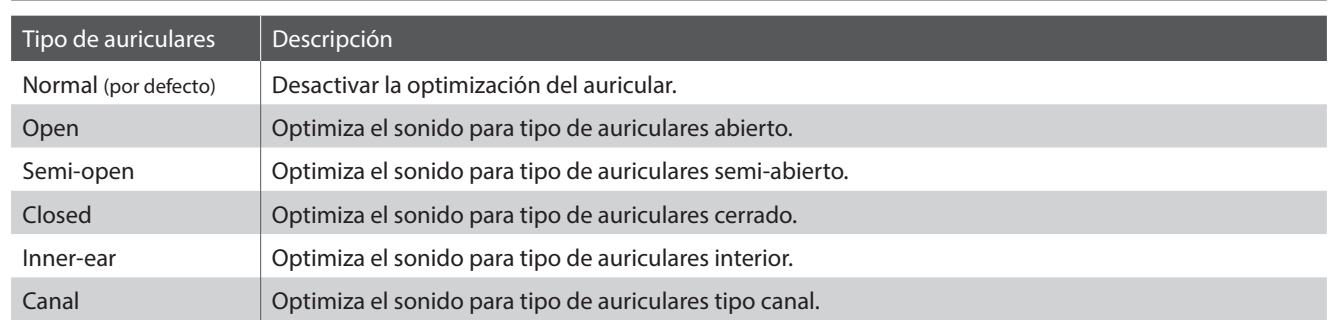

#### **Cambiar el ajuste del Tipo de auriculares (Consulte las páginas 12 - 13 Guía de funcionamiento SONIDO.)**

Manteniendo pulsado el botón SOUND SELECT, después pulse la tecla blanca asignada al tipo requerido.

# <span id="page-34-0"></span>**Virtual Technician Settings (Técnico Virtual)**

**Un técnico de piano con experiencia es fundamental para aprovechar plenamente el potencial de un piano acústico. Además de afinar cuidadosamente cada nota, el técnico también realiza numerosas regulaciones y ajustes que optimizan en todo momento el sonido y las prestaciones del piano.**

**Los ajustes de Técnico Virtual del piano digital CA17 ofrecen mejoras de forma digital, permitiendo a los artistas dar forma a diversos aspectos del carácter del instrumento y adaptarlo a sus preferencias personales.**

\* Si la función Sound Preview está activada, se reproduce un corto pasaje después de seleccionar o ajustar cada función del Virtual Technician. \* Sus ajustes preferidos de Virtual Technician pueden almacenarse en la memoria utilizando la función Start Up. Referirse a la página 39 para mayor información.

### **Explicación del Ajuste Técnico Virtual y el ajuste predeterminado de fábrica**

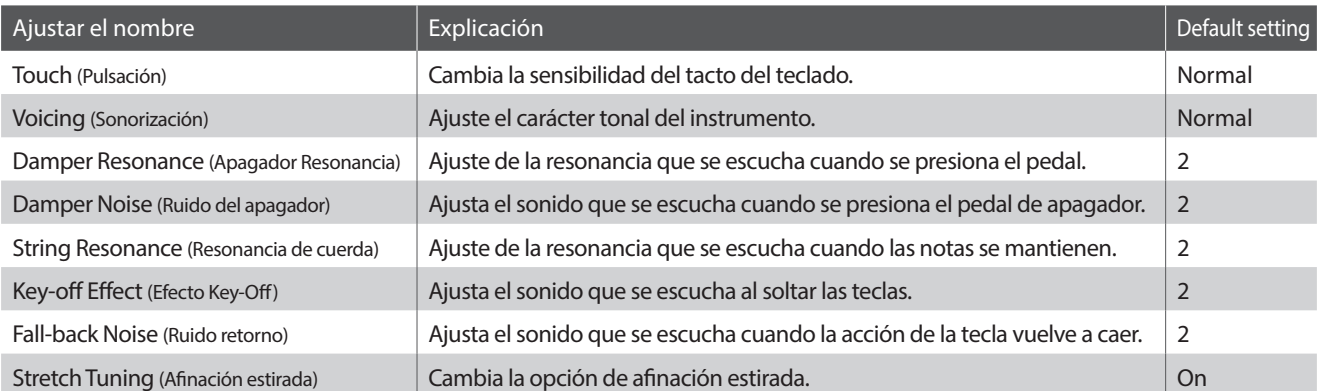

# **1 Touch (Pulsación)**

**Igual que un piano acústico, el piano digital CA17 produce un sonido más fuerte cuando las teclas son pulsadas con más fuerza, y un sonido menos fuerte cuando están pulsadas más suavemente. El volumen y el tono cambian según la fuerza y la rapidez de tocar - en un piano digital este sistema se llama "touch sensitivity".**

**La configuración de la pulsación permite ajustar la sensibilidad del teclado. Hay cuatro configuraciones disponibles.**

#### **Tipo de pulsación**

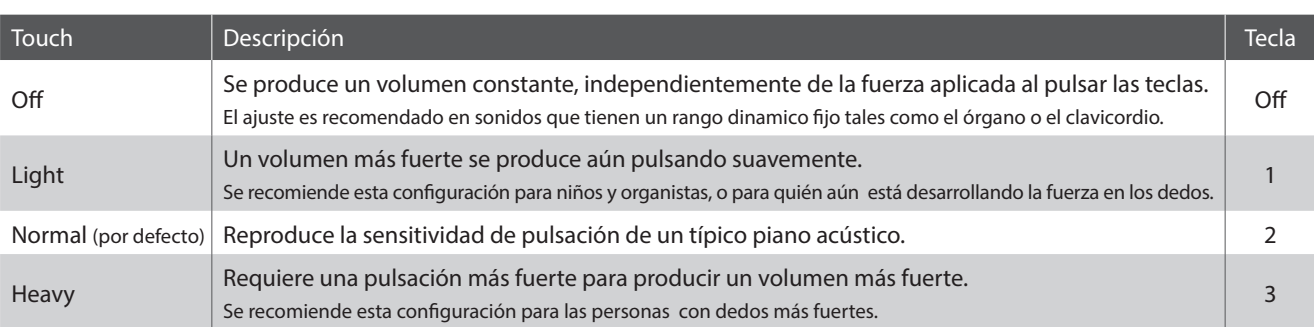

#### **Cambiar el tipo de pulsación (Consulte las páginas 12 - 13 Guía de funcionamiento SONIDO.)**

Mantenga pulsado el botón SOUND SELECT, pulse la tecla "Touch" y, finalmente, pulse la tecla asignada al tipo de pulsación deseada.

# <span id="page-35-0"></span>**2 Voicing (Sonorización)**

**El ajuste permite Expresar el carácter tonal del piano digital CA17 que se establece en uno de los cuatro tipos diferentes.**

#### **Tipos de Expresando**

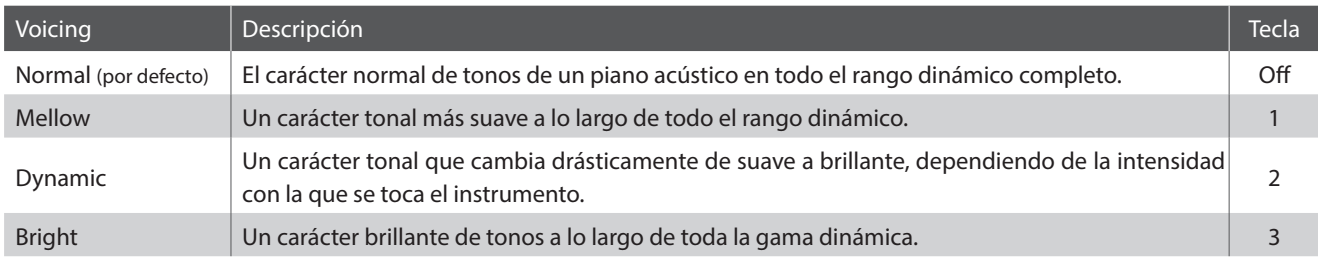

#### **Modificación del tipo de sonorización (Consulte las páginas 12 - 13 Guía de funcionamiento SONIDO.)**

Mantenga pulsado el botón SOUND SELECT, pulse la tecla "Voicing" y, finalmente, pulse la tecla asignada al tipo de sonorización deseado.

# **3 Damper Resonance (Apagador Resonancia)**

**Pisar el pedal sostenido de un piano acústico sube todos los apagadores, permitiendo la vibración libre de las cuerdas. Cuando una nota o un acorde estan pulsados en el piano con el pedal sordina pisado, las cuerdas de las notas pulsadas vibraran, tanto como las cuerdas de otras notas, vibrando en resonancia simpatica.**

**El piano digital CA17 recrea este fenómeno, y la configuración del Apagador del ruido de los apagadores permite cambiar el volumen de esta resonancia.**

\* Este ajuste afectará solo a los sonidos de piano acústico.

#### **Modificación del valor de Damper Resonance (Consulte las páginas 12 - 13 Guía de funcionamiento SONIDO.)**

Mantenga pulsado el botón SOUND SELECT, pulse la tecla "Damper Resonance" y, finalmente, pulse la tecla asignada al valor deseado.

El valor del apagador de resonancia se modifica dentro del rango de Off, 1 - 3, con valores más altos dando como resultado un efecto más fuerte.

# <span id="page-36-0"></span>**4 Damper Noise (Ruido del apagador)**

**Cuando el pedal de un piano acústico pulsado se suelta, a menudo es posible escuchar el sonido de la almohadilla del apagador al tocar y soltar las cuerdas.**

**El piano digital CA17 reproduce este sonido, permitiendo que el volumen del mismo se modifique con el ajuste Damper Noise.**

\* Este ajuste afectará solo a los sonidos de piano acústico.

#### **Modificación del valor de Damper Noise (Consulte las páginas 12 - 13 Guía de funcionamiento SONIDO.)**

Mantenga pulsado el botón SOUND SELECT, pulse la tecla "Damper Noise" y, finalmente, pulse la tecla asignada al valor deseado. El valor del ruido del apagador se modifica dentro del rango de Off, 1 - 3, con valores más altos dando como resultado un efecto más fuerte.

# **5 String Resonance (Resonancia de cuerda)**

**La resonancia de cuerda se refiere a un fenómeno que existe en los pianos acústicos mediante el cual las cuerdas de las notas largas resuenan "con comprensión" con las demás notas de la misma serie armónica.**

**El piano digital CA17 recrea este fenómeno, permitiendo que el volumen de esta resonancia se modifique con el ajuste String Resonance.**

\* Este ajuste afectará solo a los sonidos de piano acústico.

#### **Demostración de la resonancia de cuerdas**

Para experimentar el fenómeno de resonancia de las cuerdas, suavemente mantenga pulsada la tecla "C" como se muestra en la ilustración de abajo, seguidamente pulse cualquiera de las teclas marcadas con un símbolo . Además del sonido de cada nota tocada, también debería ser posible escuchar las cuerdas de la primera resonanciade la tecla 'C', 'por simpatía', lo que demuestra la resonancia de cuerdas.

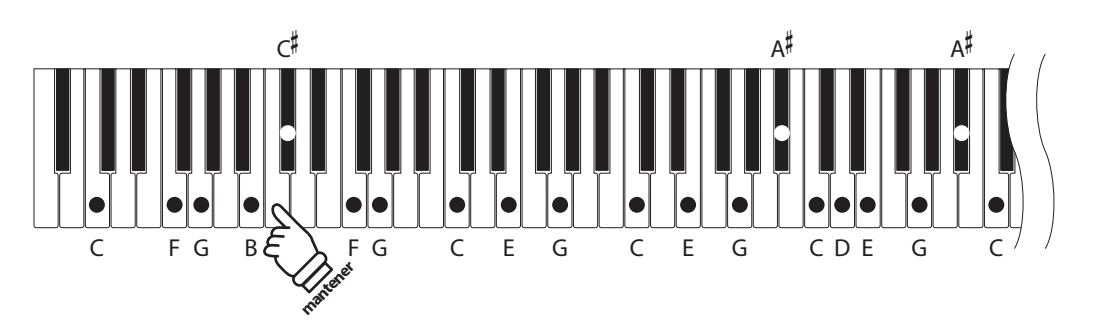

#### **Modificación del valor de String Resonance (Consulte las páginas 12 - 13 Guía de funcionamiento SONIDO.)**

Mantenga pulsado el botón SOUND SELECT, pulse la tecla "String Resonance" y, finalmente, pulse la tecla asignada al valor deseado.

El valor de la resonancia de cuerda se modifica dentro del rango de Off, 1 - 3, con valores más altos dando como resultado un efecto más fuerte.

## <span id="page-37-0"></span>**Virtual Technician Settings (Técnico Virtual)**

# **6 Key-off Effect (Efecto Key-Off)**

**Durante la reproducción de un piano acústico – particularmente en la sección de los tonos más bajos del teclado – Si una tecla se toca con fuerza y se suelta rápidamente, a menudo es posible escuchar el débil sonido del apagador contra las cuerdas inmediatamente después de que el sonido se silencie.**

**Además. la velocidad a la que las teclas se sueltan también afectará el carácter del sonido. Por ejemplo, si se sueltan rápidamente (ej: tocando staccato) la "reproducción" de la porción de sonido será notablemente mas corta que si la tecla se suelta despacio (tocando legato).**

**El piano digital CA17 reproduce ambas características: con el ajuste Efecto Key-off se modifica el volumen del sonido key-off y se activa y desactiva la detección de la velocidad de liberación key-off.**

\* Este ajuste afectará solo a los sonidos de piano acústico y Classic E.Piano.

#### **Modificación del valor de Efecto Key-off (Consulte las páginas 12 - 13 Guía de funcionamiento SONIDO.)**

Mantenga pulsado el botón SOUND SELECT, pulse la tecla "Key-off Effect" y, finalmente, pulse la tecla asignada al valor deseado. El valor del efecto key-off se modifica dentro del rango de Off, 1 - 3, con valores más altos dando como resultado un efecto más fuerte.

# **7 Fall-back Noise (Ruido retorno)**

**Durante la interpretación en un piano acústico, a menudo es posible escuchar el débil sonido de retorno de la acción del teclado es decir, vuelta a la posición neutral después de soltar una tecla.**

**El piano digital CA17 reproduce este sonido, permitiendo que el volumen del mismo se modifique con el ajuste Fall-back Noise.**

\* Este ajuste afectará solo a los sonidos de piano acústico y clavecín.

#### **Modificación del valor de Fall-back Noise (Consulte las páginas 12 - 13 Guía de funcionamiento SONIDO.)**

Mantenga pulsado el botón SOUND SELECT, pulse la tecla "Fall-back Noise" y, finalmente, pulse la tecla asignada al valor deseado. El valor del ruido retorno se modifica dentro del rango de Off, 1 - 3, con valores más altos dando como resultado un efecto más fuerte.

## **8 Stretch Tuning (Afinación estirada)**

**La afinación estirada es un método de afinación especifico del piano en donde la afinación para las notas más bajas es ligeramente más baja y la afinación de las notas más altas es ligeramente más alta que los ajustes correspondientes a las del Temperamento Equal.**

\* Este ajuste afectará solo a los sonidos de piano acústico.

#### **Modificación de la des/activación de Stretch Tuning**

**(Consulte las páginas 12 - 13 Guía de funcionamiento SONIDO.)**

Mantenga pulsado el botón SOUND SELECT, pulse la tecla "Stretch Tuning" y, finalmente, pulse la tecla asignada a "off" o 1 ("on").

# <span id="page-38-0"></span>**Ajustes del system**

# **1 Ajustes de inicio**

**La función de ajustes de inicio permite que las configuraciones del panel recomendados que se almacenan en la memoria del instrumento, se recuperen automáticamente como configuración predeterminada cada vez que se enciende el piano digital en CA17.**

#### **Ajustes almacenados en los ajustes de inicio**

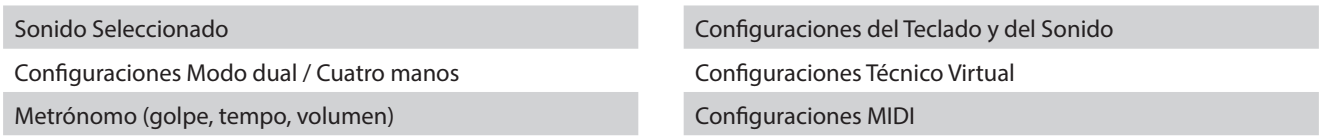

#### **Guardar los Ajustes de inicio**

Pulse y mantenga presionados SOUND SELECT y REC simultáneamente 3 segundos.

Los indicadores LED para METRONOME, PLAY/STOP y CONCERT MAGIC se encenderán secuencialmente, e indicar que los ajustes de Start Up han sido almacenados.

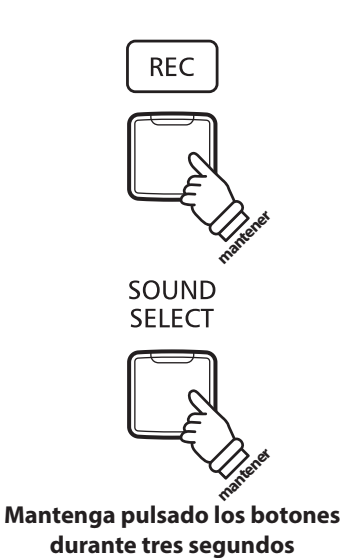

**2 Configuración de Encendido (Apagado automático)**

#### **El piano digital CA17 ofrece una función de ahorro de energía automática apagando el instrumento después de un periodo especifico de inactividad.**

\* Este ajuste se almacena de forma automática, y se recuerda cada vez que se enciende el instrumento.

#### **Instalación del apagado automático**

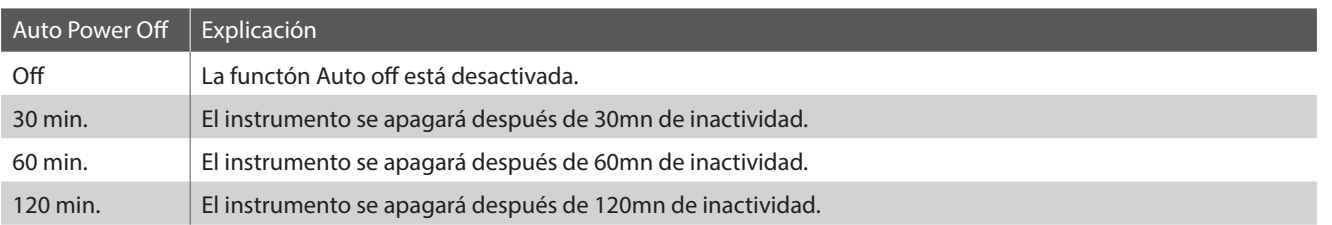

#### **Selección del ajuste de apagado automático (Consulte las páginas 14 - 15 Guía de funcionamiento CONFIGURACIONES.)**

Mantener presionados los botones METRONOME y SOUND SELECT simultáneamente, y a continuación, pulsar la tecla asignada a la función Auto Power Off (apagado automático) deseada.

\* La función de apagado automático se guardará de forma automática, y recordará cada vez que se encienda el instrumento.

## <span id="page-39-0"></span>**Ajustes del system**

## **3 Volumen de Sound Preview y Vocal Assist**

**Esta función se utiliza para ajustar el volumen del Sound Preview y los ajustes de Vocal Assist.**

**El volumen puede ser ajustado en uno de los tres niveles, o apagarse completamente.**

#### **Ajuste del volumen de Sound Preview y Vocal Assist**

**(Consulte las páginas 14 - 15 Guía de funcionamiento CONFIGURACIONES.)**

Pulse y mantenga presionados los botones METRONOME y SOUND SELECT simultáneamente, después pulse las telcas G#7 o A#7 para bajar o subir el volumen de la función Sound Preview o Vocal Assist.

 $*$  El volumen puede ajustarse a 0 (Off)  $\sim$  3.

\* Esta función se almacenará automáticamente y recordará cada vez que se enciende el instrumento.

\* El nivel del volumen por defecto de fábrica esta a 3.

# **4 Encender o apagar Vocal Assist**

#### **Esta función se utiliza para activar o desactivar la función Vocal Assist.**

#### **Encender o apagar Vocal Assist**

Mantenga presionado SOUND SELECT, después encienda o apague el instrumento.

La función Vocal Assist se encenderá o apagará.

- \* El ajuste se almacenará automáticamente, y se recordará cada vez que se encienda el instrumento.
- \* El ajuste está desactivado de fábrica.

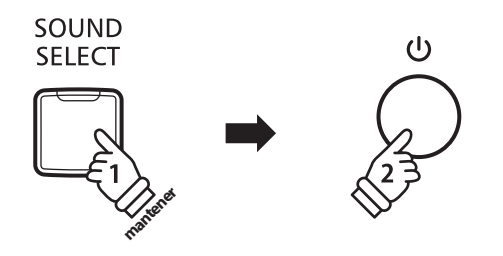

## **5 Factory Reset (Reajuste de fábrica)**

**La función de restablecimiento de fábrica borra todos los ajustes guardados utilizando la función de ajustes de inicio, o apagado automático, volumen de Sound Preview, des/activación del Vocal Assist y configuración de volumen de la tecla de usuario, la restauración de los pianos digitales CA17 a sus valores predeterminados de fábrica.**

#### **Restableciendo ajustes de fábrica**

Pulse y mantenga presionado METRONOME y SOUND SELECT simultáneamente, seguidamente encienda el instrumento.

Los indicadores de LED de todos los botones empezarán a parpadear.

Apague y encienda el piano digital CA17.

El piano digital CA17 restablecerá el ajuste por defecto de fábrica.

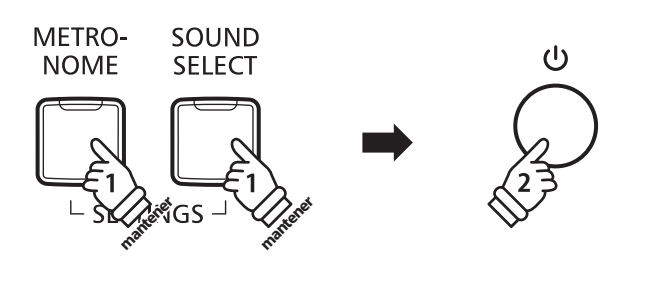

# <span id="page-40-0"></span>**Conexion a Otros Dispositivos**

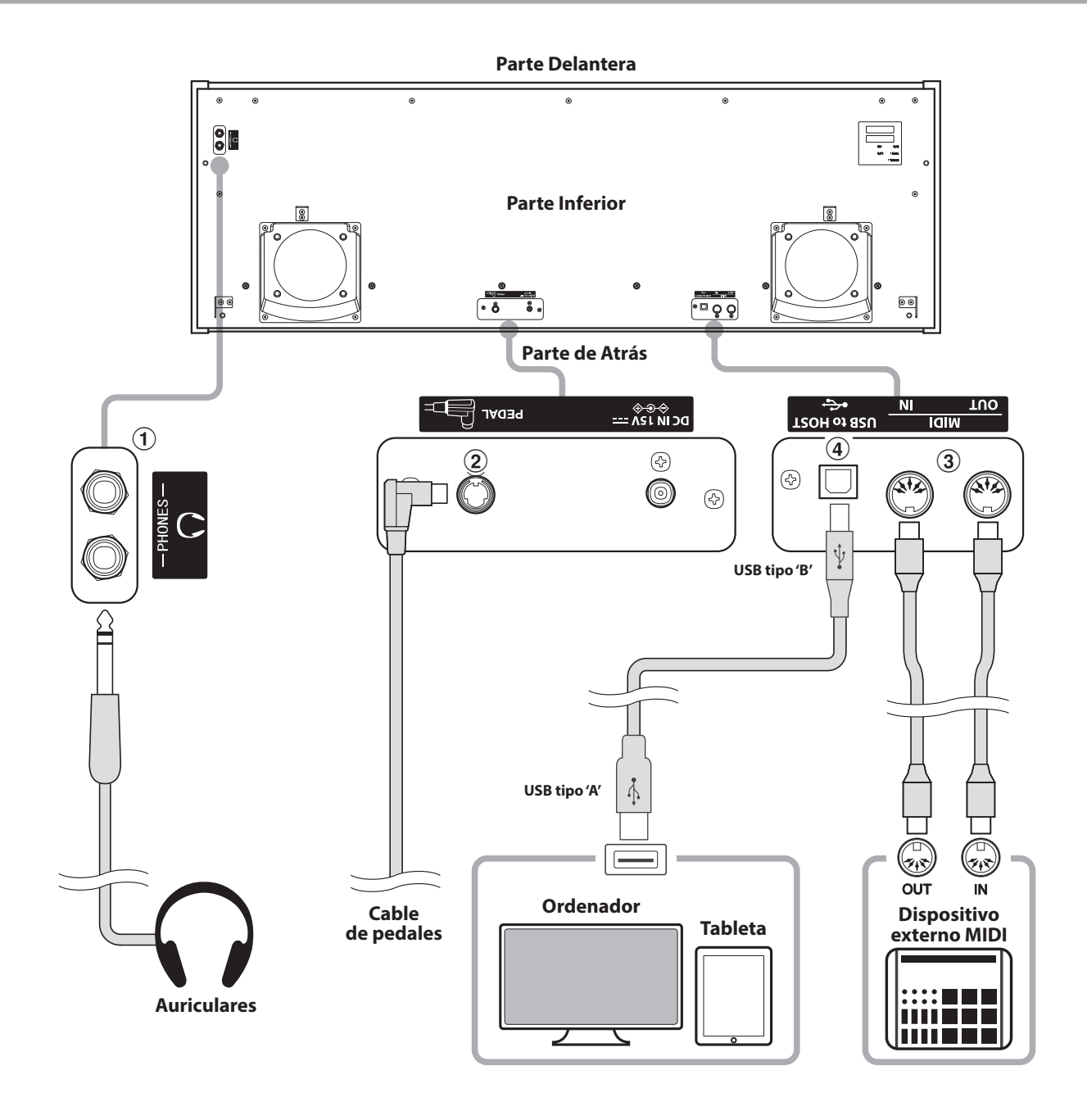

#### a **Conectores de PHONES (conexión de teléfono 1/4")**

Se utilizan estos conectores para conectar auriculares estero al piano digital CA17. Se puede conectar y utilizar simultaneamente auriculares. Cuando están conectados las auriculares, los altavoces no emitirán sonido.

#### b **Conector del PEDAL**

Se utiliza este conector para conectar el pedalero al piano digital CA17 (ver la página 49).

#### c **Conectores MIDI IN/OUT**

Se utilizan estos conectores para conectar el piano digital CA17 a dispositivos externos MIDI, por ejemplo un módulo de sonido, o un ordenador, con un interfaz MIDI.

#### d **Puerto USB to HOST (a Host) (tipo 'B')**

Este puerto se utiliza para conectar el piano digital CA17 a un ordenador utilizando un cable USB. Al conectarse, el instrumento puede utilizarse como un dispositivo MIDI estándar, permitiendo enviar y recibir datos MIDI. Conectar un USB tipo B al instrumento y un USB tipo A al ordenador.

Con adaptadores de conversión adicionales, ese puerto puede también utilizarse para conectar el CA17 a tablets, u otros dispositivos móviles.

# <span id="page-41-0"></span>**USB MIDI (USB a la conexión)**

**El piano digital CA17 dispone de un conector del tipo 'USB a Host', para conectar el instrumento a un ordenador y utilizado como un dispositivo MIDI. Depende del tipo de ordenador y el sistema operativo instalado, puede necesitar driver software adicional para el funcionamiento correcto de la comunicación USB MIDI.**

#### **Driver USB MIDI**

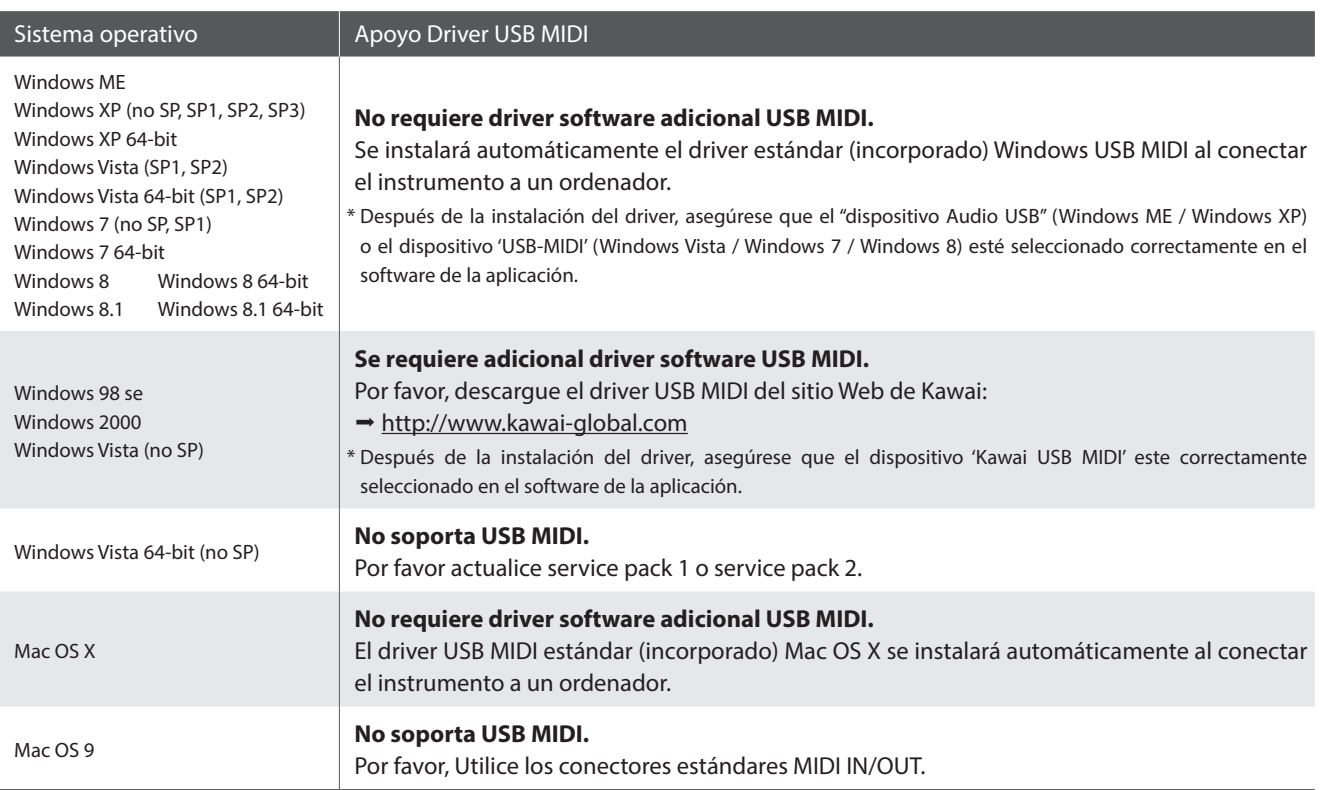

#### **Información USB MIDI**

- Si los conectores MIDI IN/OUT y puerto USB MIDI están conectados simultáneamente, el puerto USB MIDI tendrá prioridad.
- Asegúrese que el instrumento esté apagado antes de intentar conectar el cable MIDI.
- Al conectar el instrumento a un ordenador utilizando el puerto USB MIDI, puede haber una ligera espera antes del comienzo de comunicaciones.
- Si el instrumento está conectado a un ordenador vía USB y la comunicación USB MIDI puede ser inestabla, por favor conecte el cable USB MIDI directamente a uno de los puertos USB del ordenador.
- Desconectar de repente el cable USB MIDI o encender/apagar el instrumento mientras utiliza el USB MIDI puede causar inestabilidad en el ordenador en las siguientes situaciones:
	- mientras se instala el driver USB MIDI
	- mientras inicia el ordenador
	- mientras aplicaciones MIDI están haciendo tareas
	- mientras el ordenador está en el modo de ahorrar energía
- Si se experimenta más problemas con la comunicación USB MIDI mientras que sea conectado el instrumento, por favor revise todas las conexiones y ajustes MIDI pertinentes en el sistema operativo del ordenador.
- \* 'MIDI' es una marca registrada de la Association of Manufacturers of Electronic Instruments (AMEI).
- \* 'Windows' es una marca registrada de Microsoft Corporation.
- \* 'Macintosh' y 'iPad' son marcas registrada de Apple Computer, Inc.
- \* Otros nombres de empresas y productos aquí mencionados pueden ser marcas registradas o marcas de propietarios respectivos.

# <span id="page-42-0"></span>**Solución de Problemas**

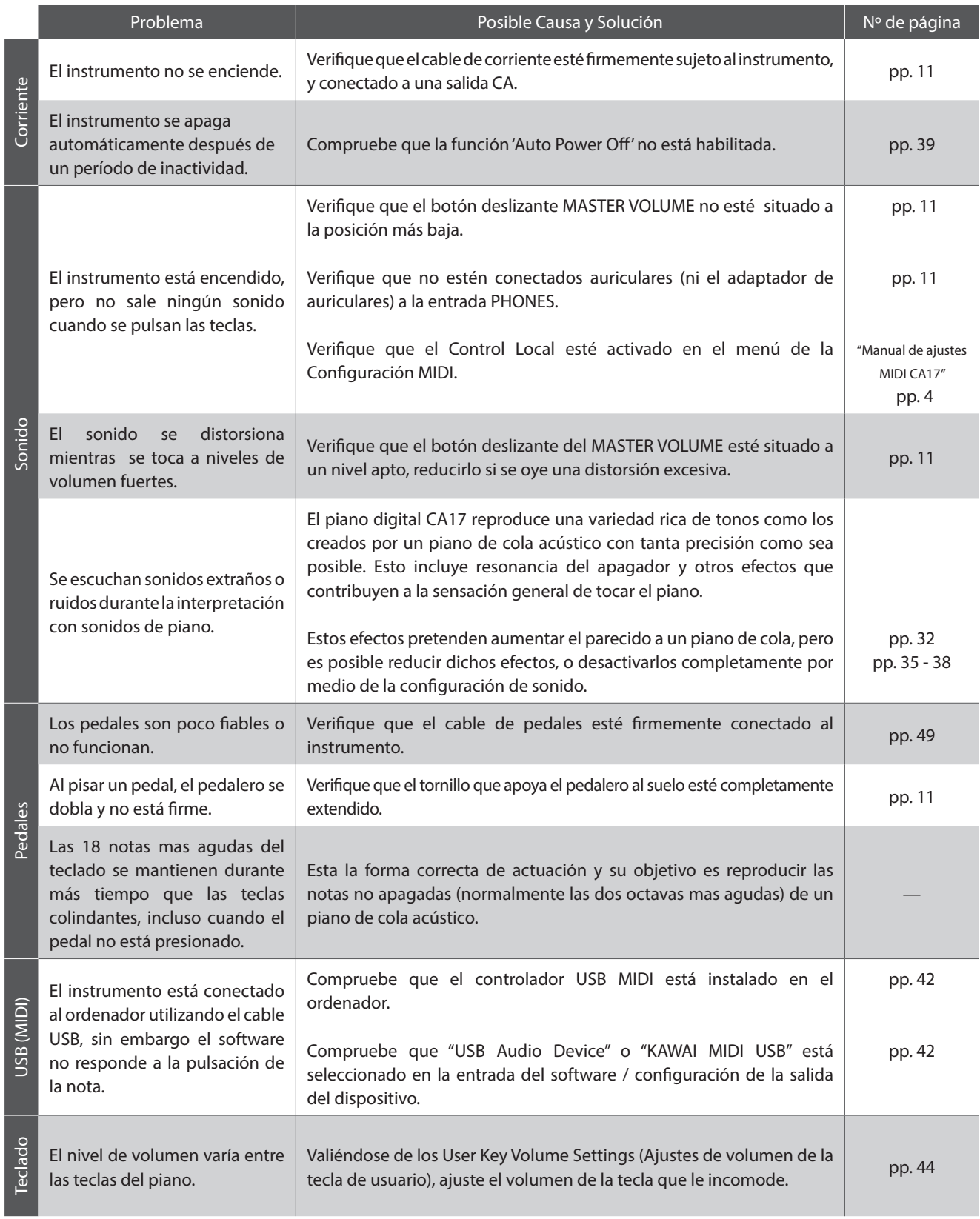

### <span id="page-43-0"></span>**User Key Volume (Volumen de la tecla de usuario)**

**Los Ajustes de volumen de la tecla de usuario permiten ajustar el volumen de cada una de las 88 teclas individualmente.**

#### **Acceso al Ajuste de volumen de tecla de usuario**

Mantenga pulsados los botones de CONCERT MAGIC y LESSON simultáneamente y, a continuación, encienda/apague el instrumento.

Se encenderá el indicador LED de los botones CONCERT MAGIC, LESSON, PLAY/ STOP y REC.

Si se selecciona el ajuste de volumen de la tecla, las teclas del CA17 ya no pueden utilizarse en una interpretación musical usual.

#### **Selección de la nota, ajuste del Volumen de la tecla de usuario**

Pulse la tecla deseada para seleccionar el ajuste de volumen.

Pulse el botón SOUND SELECT para aumentar el valor del volumen de la tecla seleccionada.

Pulse el botón METRONOME para disminuir el valor del volumen de la tecla seleccionada.

Pulse la tecla seleccionada para verificar el volumen ajustado.

\* El valor de volumen de la tecla puede ajustarse en un rango de -50 - +50

\* Para resetear la tecla seleccionada en ese momento a su valor de volumen por defecto, pulse simultáneamente los botones SOUND SELECT y METRONOME.

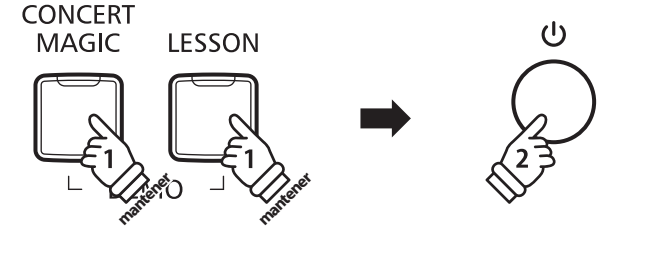

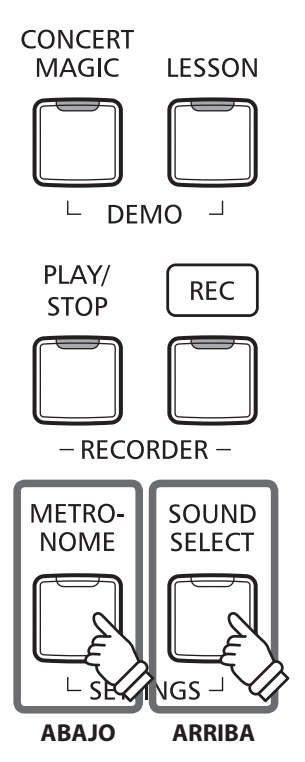

#### **Reajuste del ajuste del Volumen de tecla de usuario**

Pulse los botones CONCERT MAGIC, LESSON, PLAY/ STOP y REC simultáneamente.

Los indicadores LED de los botones CONCERT MAGIC, LESSON, PLAY/ STOP y REC comenzarán a parpadear, iniciándose los valores de volumen de la totalidad de las 88 teclas.

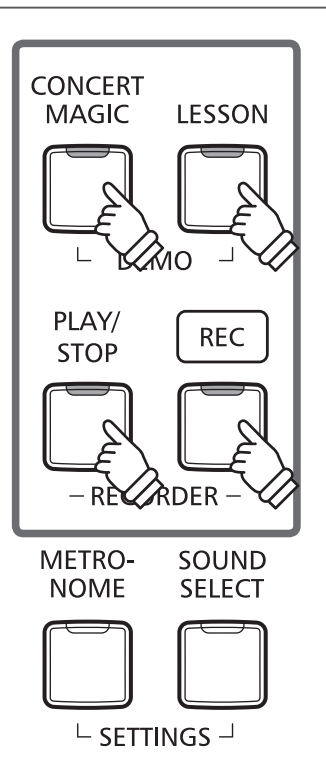

#### **Salida del ajuste del Volumen de tecla de usuario**

Apague el instrumento.

\* Este ajuste se guardará automáticamente, aplicándose la próxima vez que se encienda el equipo.

# <span id="page-45-0"></span>**Instrucciones de Montaje**

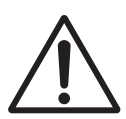

**Lea estas instrucciones de montaje antes de intentar montar el piano digital CA17. Asegúrese de que dos o más personas asistan al montaje del piano CA17 digital, especialmente al levantar el cuerpo principal del instrumento sobre el soporte.**

#### **Incluye piezas**

Antes de tratar de armar el piano digital CA17, garantizar que todas las partes inferiores están incluidas. Un destornillador Phillips (no incluido) también se requiere con el fin de ensamblar el instrumento.

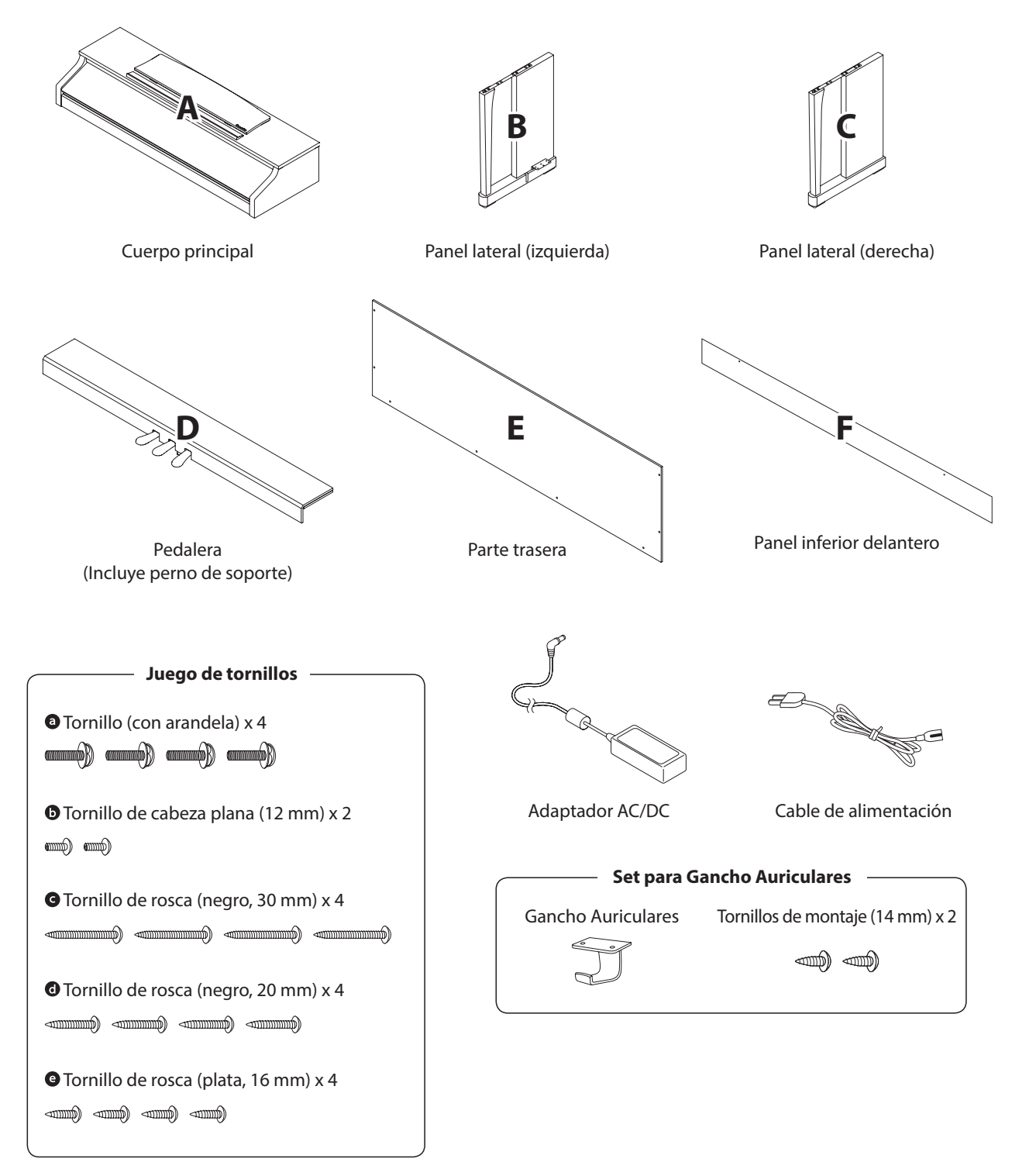

#### **1. Colocación de los paneles laterales de la pedalera**

- Desatar y extender el cable de conexión del pedal conectado a la parte inferior del tablero del pedal (D).
- $\boxed{2}$  Conecte el pedal (D) a la izquierda (B) ya la derecha los paneles laterales (C) utilizando los tornillos de montaje temporalmente ubicados en cada extremo de la pedalera.
- Asegúrese de que la pedalera y los paneles laterales tengan contacto cercano, y que no haya grandes diferencias entre las piezas monatadas.
- 4 Inserte los cuatro tornillos plateados de rosca <sup>o</sup> en los orificios como se muestra y fije firmemente el pedal de los paneles laterales izquierdo y derecho.

### $\boxed{3}$ **B B D D** muesca **B B D D**  $\Box$ **B C D B**  $\circ$ **D**  $\sqrt{\mathbf{e}}$ 3 montaje de tornillos

#### **2. Colocación de la tapa posterior**

Permite el montaje de la pedalera con los paneles laterales para que permanezcan en pie o en posición vertical en el suelo.

\* Asegurarse que el perno de soporte esté bien sujeto a la pedalera.

- Monte la placa posterior (E) a los paneles laterales izquierdo y derecho usando los cuatro tornillos largos negros .
- Monte la placa posterior de la pedalera con los cuatro tornillos de longitud media negros <sup>.</sup>
- Ajuste la posición de la pedalera, paneles laterales, y el tablero para asegurarse de que todas las partes están en la alineación, luego apriete los tornillos en los pasos  $\boxed{2}$  y  $\boxed{3}$ .

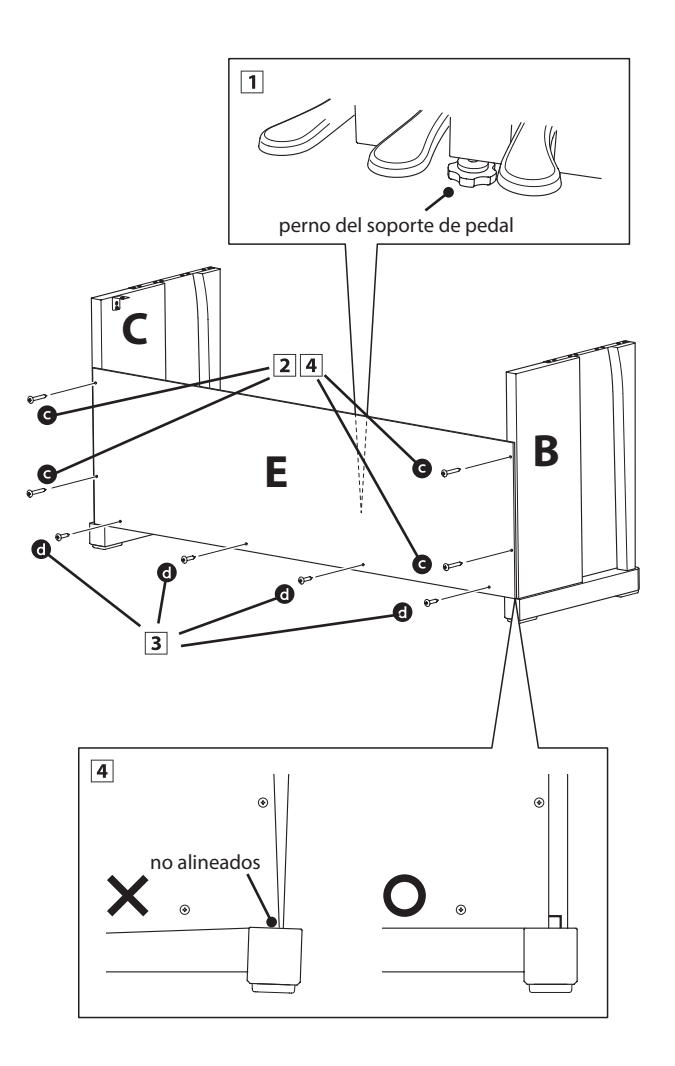

#### **3. Montaje del cuerpo principal en el soporte**

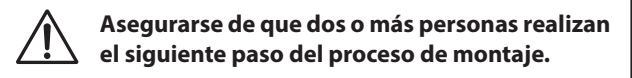

- Levante el cuerpo principal y colocarlo en el soporte. Posicionar el mueble principal hacia la parte delantera del soporte, para que los orificios de metal queden a la vista mirandolo desde arriba desde arriba.
- 2 Con cuidado deslizar el mueble principal hacia atrás hasta que la base se introduzca en las fijaciones del soporte y se coloque en su sitio. Al tener la posición correcta, los orificios de los tornillos deberían ser visibles desde la parte inferior de la unidad principal.
	- \* Si los agujeros de los tornillos no son visibles, vuelva a ajustar (aflojar) los tornillos fijados en el paso 2-4.
		- **Al levantar el cuerpo principal en el soporte, tenga cuidado de no pillarse las manos o los dedos.**

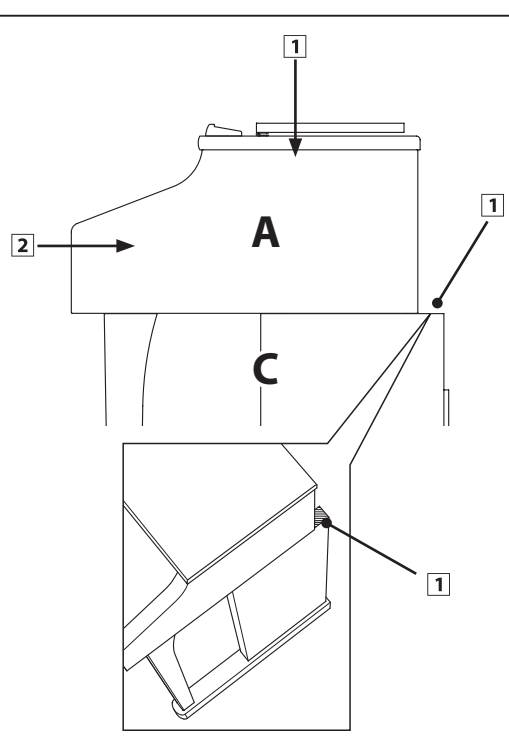

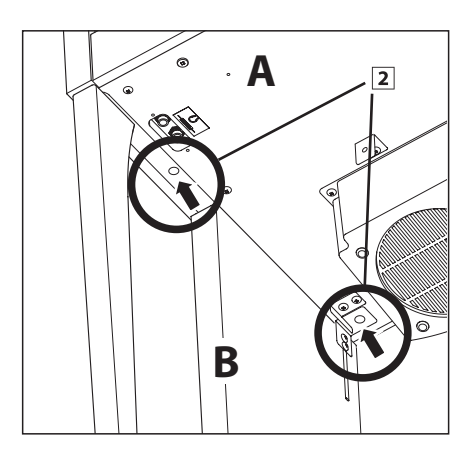

#### **4. Fijación del cuerpo principal en el soporte**

- Ver la parte frontal del instrumento para asegurar que el cuerpo principal y los paneles laterales están en alineación.
	- \* Si las partes no están en la alineación, vuelva a ajustar (aflojar) los tornillos fijados en el paso 2-4.
- 2 Sujetar ligeramente la parte frontal del mueble principal al soporte de la parte inferior, utilizando dos tornillos  $\bullet$  a cada lado con una arandela.
- Sujetar ligeramente la parte posterior del mueble principal al soprte desde la parte inferior, utilizando los dos tornillos **O** restantes a cada lado (con arandelas).
- Cuando los cuatro tornillos que se adjuntan y el cuerpo principal están correctamente colocados en la parte superior del soporte, apriete todos los tornillos.

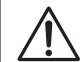

**Apriete todos los tornillos para asegurar que el cuerpo principal se une firmemente a la base.**

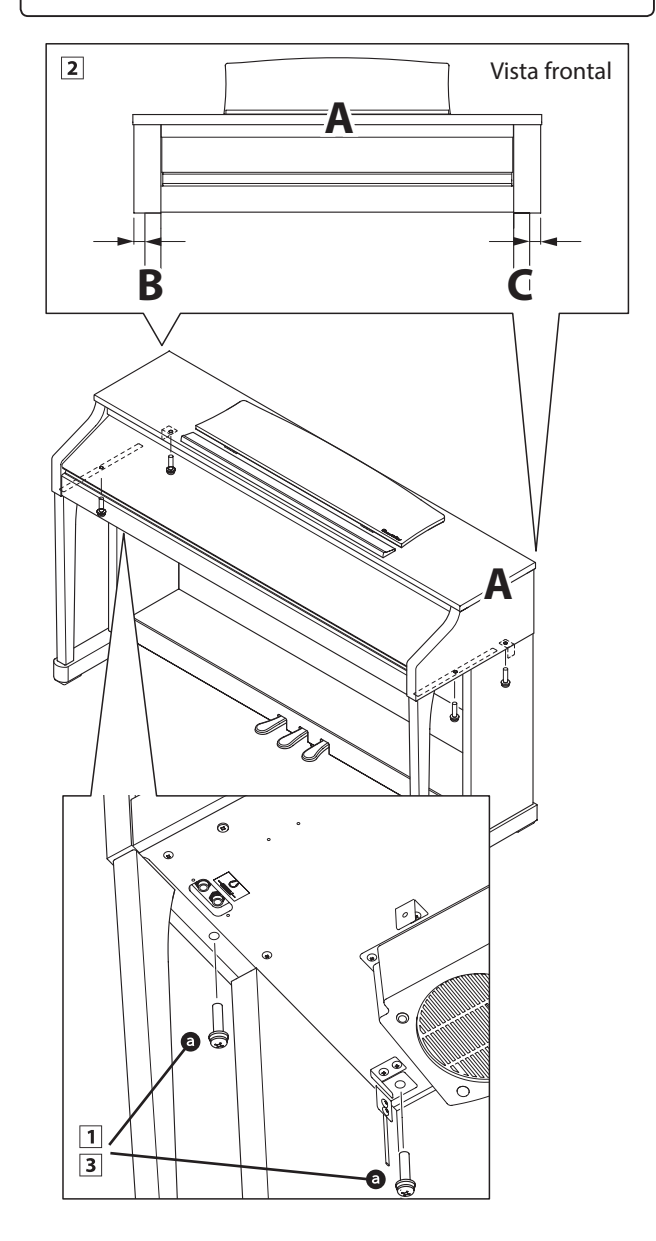

**Apéndice**

#### **5.Conectar el cable del pedal y el adaptador AC/DC**

- Pasar el cable del pedal (que se extiende desde la parte trasera del tablero de pedales) a través de la abertura en la parte delantera del cuerpo principal, y conectarlo al terminal de PEDAL.
- Conecte el cable de alimentación al terminal AC IN en la parte inferior del cuerpo principal, a continuación, pasar el cable por la abertura de placa posterior, y al exterior de la parte posterior del instrumento.
- 3 Con los cables de alimentación y de pedal conectado, utilice las bridas para fijar los cables en su lugar y dar un aspecto ordenado.

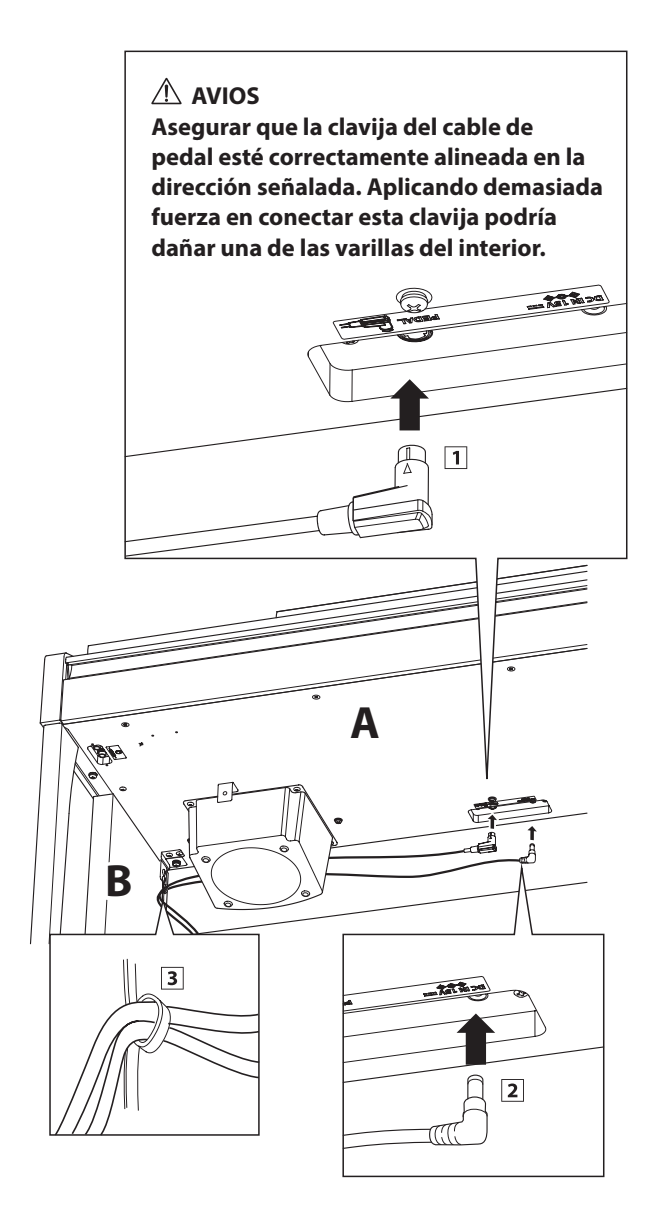

#### **6.Montar la parte frontal del panel inferior**

 $\Box$  Ajustar la parte frontal del panel inferior (F) a las abrazaderas de metal situadas en la parte inferior del mueble principal utilizando los dos tornillos de cabeza plana .

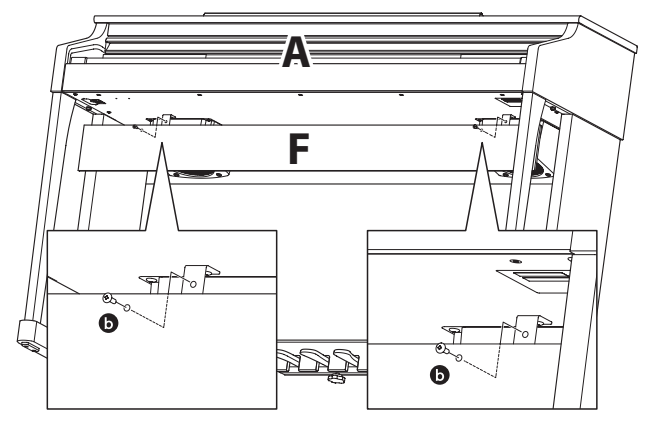

#### **7. Fijación del gancho para auriculares (opcional)**

*Un gancho de auriculares se incluye con el piano CA17 digital y se puede utilizar para colgar los auriculares cuando no estén en uso.*

Si se desea, colocar el gancho de auriculares en la parte inferior del cuerpo principal con los dos tornillos autorroscantes suministrados.

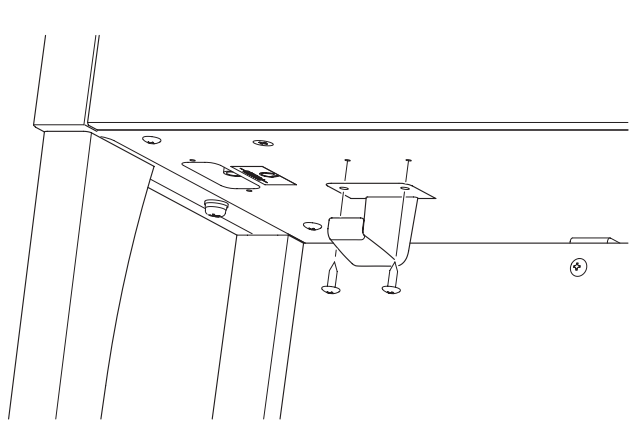

#### **8. Ajuste el perno del soporte del pedal**

Girar el perno de soporte del pedal en sentido contrario a las agujas del reloj, hasta que haga contacto con el suelo y soportan firmemente los pedales.

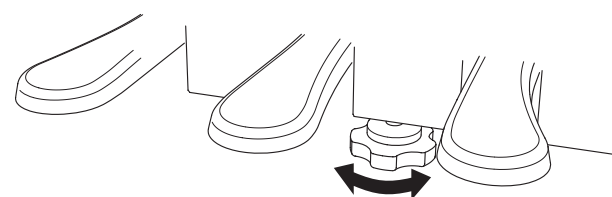

**Al mover el instrumento, ajustar o quitar el perno de soporte del pedal, ajustar de nuevo cuando el instrumento está en su nueva posición.**

# <span id="page-49-0"></span>**Especificaciones**

#### **Piano digital CA17 de Kawai**

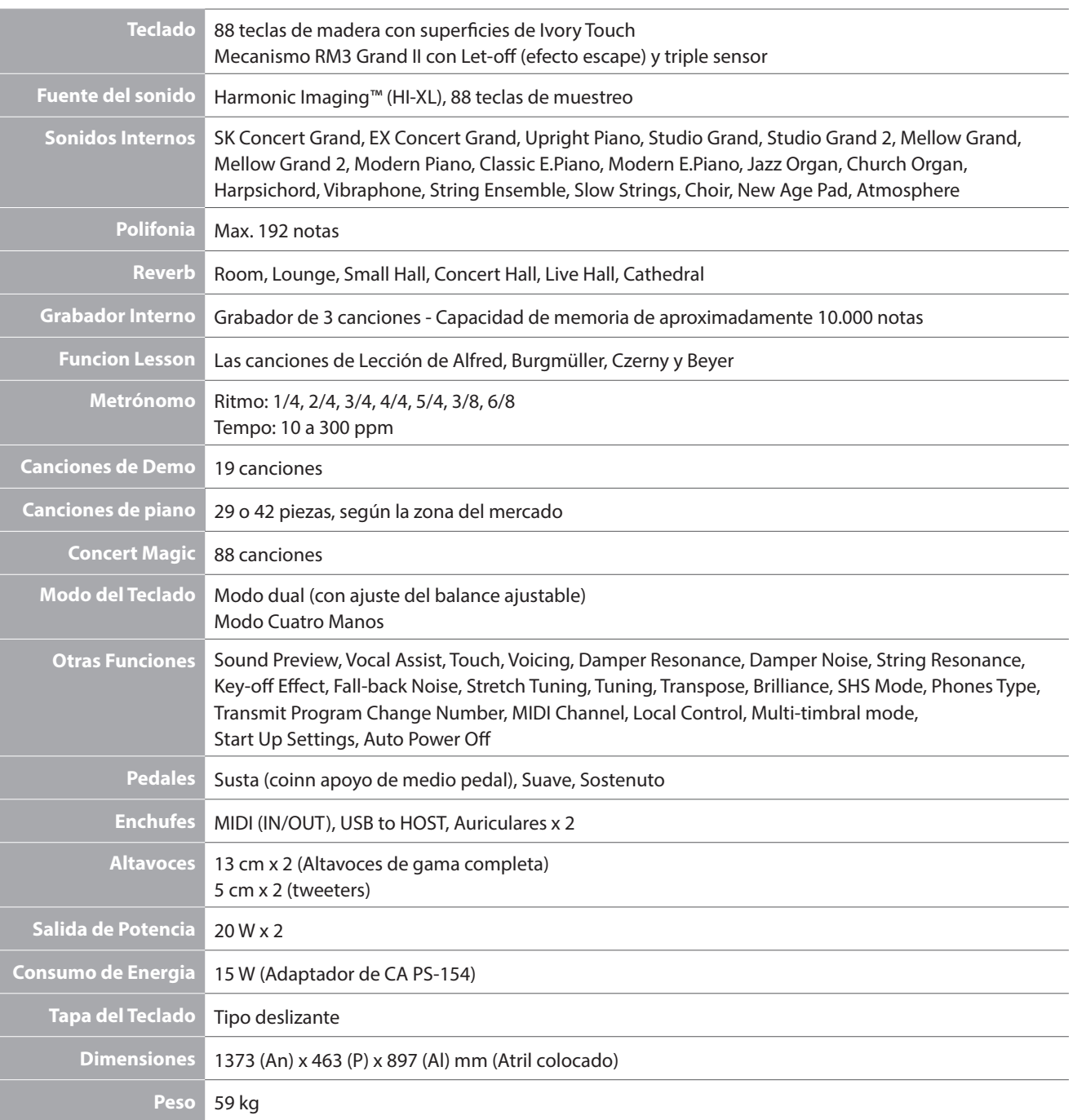

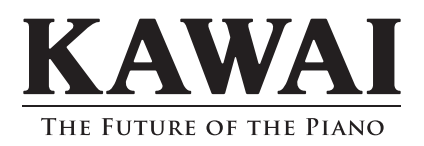

CA17 Manual de Usuario 818218 KPSZ-0768 R100 OW1086S-S1501 Printed in Indonesia

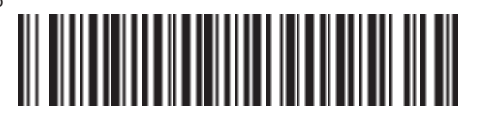